Федеральное государственное бюджетное образовательное учреждение высшего образования «КАЛИНИНГРАДСКИЙ ГОСУДАРСТВЕННЫЙ ТЕХНИЧЕСКИЙ УНИВЕРСИТЕТ»

# **К. В. Коротких**

# **ПЕРЕДАЧА И РАСПРЕДЕЛЕНИЕ ЭЛЕКТРОЭНЕРГИИ**

Учебно-методическое пособие – локальный электронный методический материал по практическим занятиям для студентов магистратуры по направлению подготовки 13.04.02 Электроэнергетика и электротехника, профиль «Электроснабжение»

> Калининград Издательство ФГБОУ ВО «КГТУ» 2023

#### Рецензент

кандидат технических наук, доцент кафедры энергетики ФГБОУ ВО «Калининградский государственный технический университет» М. С. Харитонов

#### **Коротких, К. В.**

Передача и распределение электроэнергии: учеб.-методич. пособие по практическим занятиям для студентов магистратуры по направлению подготовки 13.04.02 Электроэнергетика и электротехника, профиль «Электроснабжение» / **К. В. Коротких**. – Калининград: ФГБОУ ВО «КГТУ», 2023. – 49 с.

Учебно-методическое пособие по практическим занятиям содержит исходные данные, указания по выполнению расчётов, требования к структуре, содержанию и оформлению практических работ, описание организации защиты и критерии оценивания.

Табл. 12, рис. 49, список лит. – 4 наименования

Локальный электронный методический материал. Учебно-методическое пособие. Рекомендовано к использованию в учебном процессе методической комиссией института морских технологий, энергетики и строительства 28.06.2023 г., протокол № 10

УДК 621.311

© Федеральное государственное бюджетное образовательное учреждение высшего образования «Калининградский государственный технический университет», 2023 г. © Коротких К. В., 2023 г.

# **ОГЛАВЛЕНИЕ**

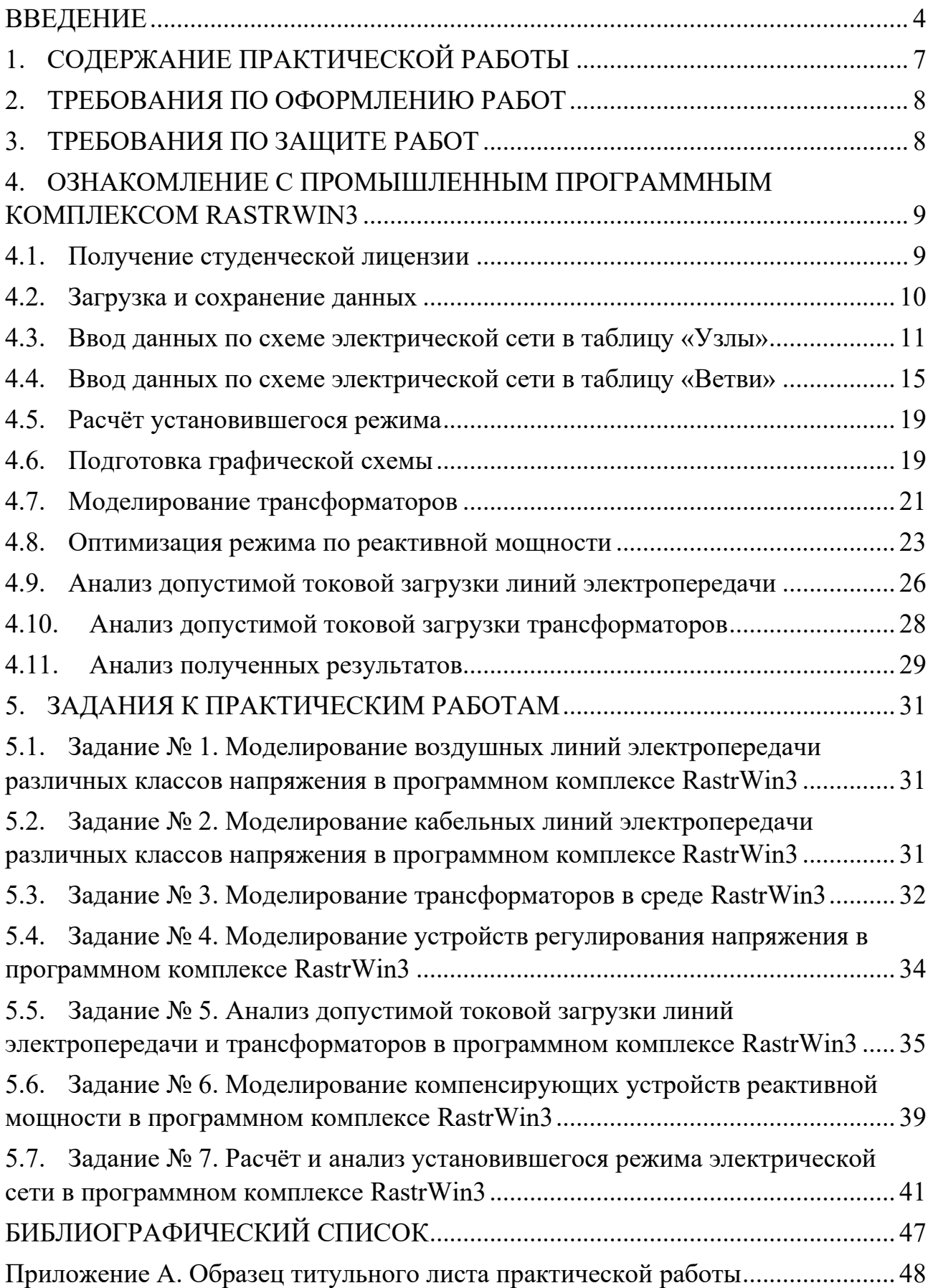

#### **ВВЕДЕНИЕ**

<span id="page-3-0"></span>Дисциплина «*Передача и распределение электроэнергии*» входит в состав основной профессиональной образовательной программы магистратуры по направлению подготовки 13.04.02 Электроэнергетика и электротехника, профиль «Электроснабжение».

Дисциплина «*Передача и распределение электроэнергии*» является вариативной дисциплиной, формирующей у обучающихся готовность к использованию системы знаний в области использования электроэнергетических систем и сетей для передачи и распределения электроэнергии, а также международного и отечественного опыта в этой области.

Целью факультативной дисциплины «*Передача и распределение электроэнергии*» является формирование у обучающихся готовности к использованию системы знаний в области теории и практики передачи и распределения электроэнергии.

Задачи изучения дисциплины:

- изучение теории передачи и распределения электроэнергии переменным током, физики процессов, происходящих в электроэнергетических системах и сетях, способов моделирования элементов и электрической сети в целом;

- освоение методов расчётов эксплуатационных режимов электроэнергетических систем и сетей;

- приобретение навыков и представлений о требованиях к улучшению режимов электрических сетей и об условиях оптимального управления.

В результате освоения дисциплины студент должен:

- *знать* схемы электроэнергетических систем и сетей, конструктивное выполнение воздушных и кабельных линий электропередачи; основные математические соотношения, характеризующие работу электроэнергетических систем

- *уметь* применять, эксплуатировать и производить выбор оборудования электроэнергетических систем и сетей;

- *владеть* методами анализа режимов работы электроэнергетических систем; методами расчета параметров электроэнергетических сетей и систем, навыками исследовательской работы.

Целью практических занятий является изучение методик расчёта типовых задач курса «Передача и распределение электроэнергии» в программном комплексе RastrWin3.

Задачами выполнения практических работ являются:

- закрепление, расширение и углубление знаний, полученных в теоретическом курсе, в смежных дисциплинах;

4

- получение знаний в области чтения электрических схем, оптимизации режимов с помощью средств регулирования напряжения, составления схем замещения электрических сетей;

- формирование умения анализировать, использовать исходную информацию, справочную литературу по расчёту параметров элементов электроэнергетической системы.

В результате выполнения практических работ студент должен:

- *знать* способы моделирования элементов электроэнергетических систем и сетей;

- *уметь* рассчитывать параметры элементов электроэнергетических систем, составлять схемы замещения электрических сетей;

- *владеть* навыками обработки полученных результатов.

Критерии оценивания различаются для расчётной части и устных ответов при защите практической работы. По результатам выполнения расчётной части и последующей защиты работы выставляется оценка по системе «зачтено / не зачтено» в соответствии с универсальной системой оценивания (табл. 1 и 2).

| Система оценок | Критерий                                                  |
|----------------|-----------------------------------------------------------|
|                | Методика и порядок расчёта верные. Ошибки отсутствуют,    |
| «зачтено»      | либо имеются несущественные вычислительные ошибки         |
|                | Методика и порядок расчета верные. Имеются вычисли-       |
|                | тельные ошибки, обусловленные невнимательностью при       |
| «зачтено»      | расчётах, которые не привели к существенному искажению    |
|                | результата                                                |
|                | Имеются незначительные ошибки в методологии, ошибки в     |
|                | промежуточных расчётах, обусловленные неполным пони-      |
| «зачтено»      | манием принципа расчёта, при этом конечный результат      |
|                | имеет приемлемые отклонения                               |
|                | Применена неверная методология, нарушен порядок расчё-    |
|                | та, имеется серьезная системная ошибка, обусловленная не- |
| «не зачтено»   | пониманием принципа расчёта и приведшие к ошибочному      |
|                | результату                                                |

Таблица 1 – Система и критерии оценивания расчётной части

| Система                                                                            | $\boldsymbol{2}$                                                                                                    | 3                                                                                                    | енстема и критерии оценивания защити практи теских<br>4                                                                                                    | 5                                                                                                    |
|------------------------------------------------------------------------------------|----------------------------------------------------------------------------------------------------|----------------------------------------------------------------------------------------------------|----------------------------------------------------------------------------------------------------|----------------------------------------------------------------------------------------------------|
| оценок                                                                             | $0-40%$                                                                                                    | 41-60 %                                                                                                    | $61-80%$                                                                                                    | 81-100 %                                                                                                    |
|                                                                                    | «неудовлетвори-<br>тельно»                                                                                                    | «удовлетвори-<br>тельно»                                                                                            | «хорошо»                                                                                                    | «отлично»                                                                                                    |
| Критерий                                                                           | «не зачтено»                                                                                                    |                                                                                                    | «зачтено»                                                                                                    |                                                                                                    |
| 1. Системность<br>и полнота зна-<br>ний в отноше-<br>нии изучаемых<br>объектов     | Обладает частич-<br>ными и разрознен-<br>ными знаниями,<br>которые не может<br>научно корректно<br>связывать между<br>собой (только неко-<br>торые из которых<br>может связывать<br>между собой) | Обладает мини-<br>мальным набором<br>знаний, необхо-<br>димым для си-<br>стемного взгляда<br>на изучаемый<br>объект | Обладает набором<br>знаний, достаточ-<br>ным для систем-<br>ного взгляда на<br>изучаемый объект                                                                                                    | Обладает полно-<br>той знаний и си-<br>стемным взглядом<br>на изучаемый<br>объект                                                                                                    |
| 2. Работа с ин-<br>формацией                                                       | Не в состоянии<br>находить необхо-<br>димую информа-<br>цию, либо в состоя-<br>нии находить от-<br>дельные фрагменты<br>информации в рам-<br>ках поставленной<br>задачи                          | Может найти не-<br>обходимую ин-<br>формацию в рам-<br>ках поставленной<br>задачи                                   | Может найти, ин-<br>терпретировать и<br>систематизиро-<br>вать необходи-<br>мую информацию<br>в рамках постав-<br>ленной задачи                                                                    | Может найти, си-<br>стематизировать<br>необходимую ин-<br>формацию, а так-<br>же выявить новые,<br>дополнительные<br>источники ин-<br>формации в рам-<br>ках поставленной<br>задачи                                                                                            |
| 3. Научное<br>осмысление<br>изучаемого яв-<br>ления, процес-<br>са, объекта        | Не может делать<br>научно корректных<br>выводов из имею-<br>щихся у него све-<br>дений, в состоянии<br>проанализировать<br>только некоторые<br>из имеющихся у<br>него сведений                   | В состоянии осу-<br>ществлять научно<br>корректный ана-<br>лиз предоставлен-<br>ной информации                      | В состоянии осу-<br>ществлять систе-<br>матический и<br>научно коррект-<br>ный анализ<br>предоставленной<br>информации, во-<br>влекает в иссле-<br>дование новые<br>релевантные за-<br>даче данные | В состоянии осу-<br>ществлять систе-<br>матический и<br>научно-<br>корректный ана-<br>лиз предоставлен-<br>ной информации,<br>вовлекает в ис-<br>следование новые<br>релевантные по-<br>ставленной задаче<br>данные, предлага-<br>ет новые ракурсы<br>поставленной за-<br>дачи |
| 4. Освоение<br>стандартных<br>алгоритмов<br>решения про-<br>фессиональных<br>задач | В состоянии решать<br>только фрагменты<br>поставленной зада-<br>чи в соответствии с<br>заданным алгорит-<br>мом, не освоил<br>предложенный ал-<br>горитм, допускает<br>ошибки                    | В состоянии ре-<br>шать поставлен-<br>ные задачи в со-<br>ответствии с за-<br>данным алгорит-<br>MOM                | В состоянии ре-<br>шать поставлен-<br>ные задачи в со-<br>ответствии с за-<br>данным алгорит-<br>мом, понимает<br>основы предло-<br>женного алгорит-<br>ма                                         | Не только владеет<br>алгоритмом и по-<br>нимает его осно-<br>вы, но и предлага-<br>ет новые решения<br>в рамках постав-<br>ленной задачи                                                                                                    |

Таблица 2 – Система и критерии оценивания защиты практических работ

# **1. СОДЕРЖАНИЕ ПРАКТИЧЕСКОЙ РАБОТЫ**

<span id="page-6-0"></span>Завершённая практическая работа должна включать обязательные структурные элементы:

- − титульный лист;
- − содержание;
- − введение;
- − задание к практической работе;
- − расчётная часть с разбивкой по разделам;
- − заключение.

#### *Титульный лист:*

Форма титульного листа и образец его заполнения приведены в Приложении А.

#### *Содержание:*

Содержание должно отражать все разделы, включённые в практическую работу, с указанием страниц, на которых они начинаются.

#### *Введение:*

В разделе «Введение» кратко формулируются цель и задачи практической работы, указываются особенности, техническое и практическое значение, основные направления предлагаемых решений. Во введении следует раскрыть актуальность вопросов темы, охарактеризовать проблему, к которой относится тема, перечислить методы и средства, с помощью которых будут решаться поставленные задачи.

*Техническое задание:*

Практическая работа должна выполняться на основе задания, содержащего исходные данные, схему электрической сети.

*Расчётная часть:*

Расчётная часть должна содержать основные расчётные формулы, таблицы с результатами вычислений, графические интерпретации вычислений.

*Заключение:*

В заключении сообщаются основные результаты выполненной работы.

*Графическая часть* практической работы должна включать следующие материалы:

- − схему электрической сети;
- − схему замещения электрической сети;
- − графическое изображение схемы электрической сети в программном комплексе RastrWin3.

## **2. ТРЕБОВАНИЯ ПО ОФОРМЛЕНИЮ РАБОТ**

<span id="page-7-0"></span>Практические работы допускается оформлять в редакторе MS Word. Для расчётов, построения графиков и электрических схем рекомендуется использование комплексов Mathcad, MS Excel, MS Visio.

*Общие требования:*

Пояснительная записка должна содержать обязательные структурные элементы (раздел 1). Текстовая часть пояснительной записки оформляется в соответствии с требованиями ГОСТ 2.105-95. На все рисунки и таблицы должны быть ссылки в тексте, например, «(Рисунок 1)», «приведены в таблице 1». Подписи таблиц и рисунков по форме «Таблица 1 – Название» (над таблицей, выравнивание по левому краю без отступа), «Рисунок 1 – Название» (под рисунком, выравнивание посередине). Ссылки на литературу оформляются в [скобках]. Нумерация источников – сквозная по первому упоминанию.

*Требования при оформлении в MS Word:* 

- $-$  поля документа: левое 30 мм, правое 10 мм, верхнее и нижнее 15 мм;
- − шрифт Times New Roman, размер (кегль) 13–14;
- − выравнивание шрифта по ширине;
- − расстановка переносов автоматическая;
- − межстрочный интервал 1,5;
- − отступ первой строки абзаца 1,25 см;
- − выравнивание рисунков по центру без отступа;
- − выравнивание таблиц по ширине окна, без отступа;
- − нумерация страниц по центру внизу страницы;
- − расчётная часть должна иметь чёткую структуру. Таблицы и рисунки должны иметь названия с конкретным указанием отображаемых параметров.

# **3. ТРЕБОВАНИЯ ПО ЗАЩИТЕ РАБОТ**

<span id="page-7-1"></span>Защита практической работы проводится после предоставления завершённой работы и устранения всех замечаний по расчётной части.

Защита практической работы проходит в форме индивидуальной беседы преподавателя со студентом на основе материалов отчёта по практической работе в часы индивидуальных или групповых консультаций преподавателя.

# <span id="page-8-0"></span>**4. ОЗНАКОМЛЕНИЕ С ПРОМЫШЛЕННЫМ ПРОГРАММНЫМ КОМПЛЕКСОМ RASTRWIN3**

## **4.1. Получение студенческой лицензии**

<span id="page-8-1"></span>Программный комплекс RastrWin3 предназначен для решения задач по расчёту, анализу и оптимизации режимов электрических систем и сетей.

В России основными пользователями являются:

- − Системный Оператор Единой Энергетической Системы (СО ЦДУ ЕЭС) и его филиалы;
- − Федеральная Сетевая Компания (ФСК) и её подразделения;
- − Территориальные АО-Энерго и распределительные сетевые компании (РСК);
- − Проектные и научно-исследовательские институты.

RastrWin3 может использоваться для выполнения курсовых и дипломных проектов.

Студенческая лицензия является бесплатной и позволяет пользоваться всеми функциями программы при расчёте электрических сетей объёмом до 60 узлов.

1. Скачивается и устанавливается программа-инсталлятор RastrWin3 с официального сайта **www.rastrwin.ru** (рис. 1).

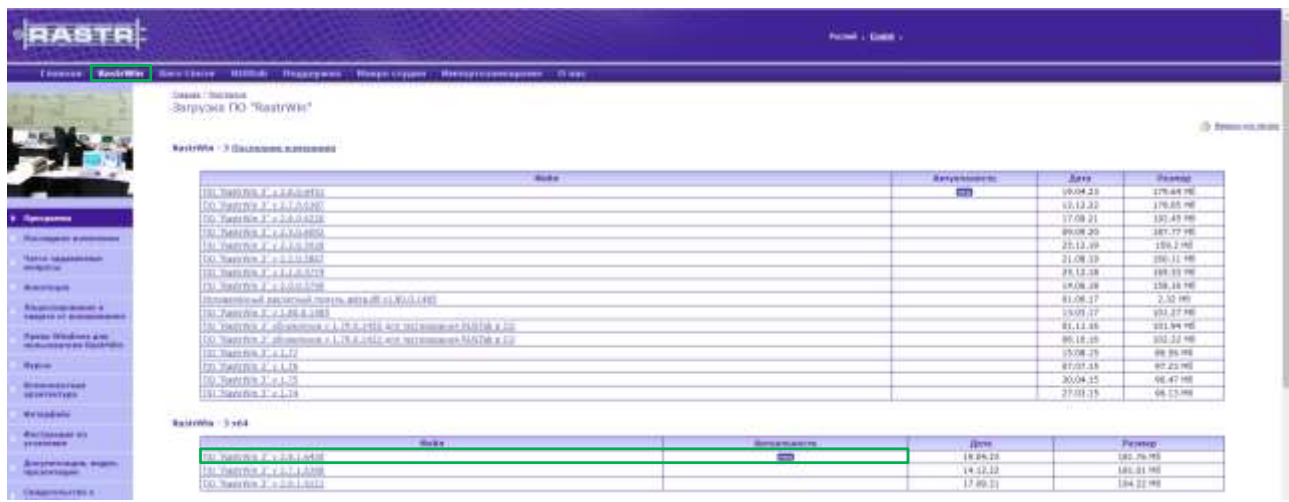

Рисунок 1 – Скачивание программы-инсталлятора с официального сайта

2. После открытия программы **RastrWin3** в диалоговом окне **Помощь – О программе** ввести числовой код организации 11111, а в графе «Пользователь» заполнить название ВУЗа и специальность (рис. 2).

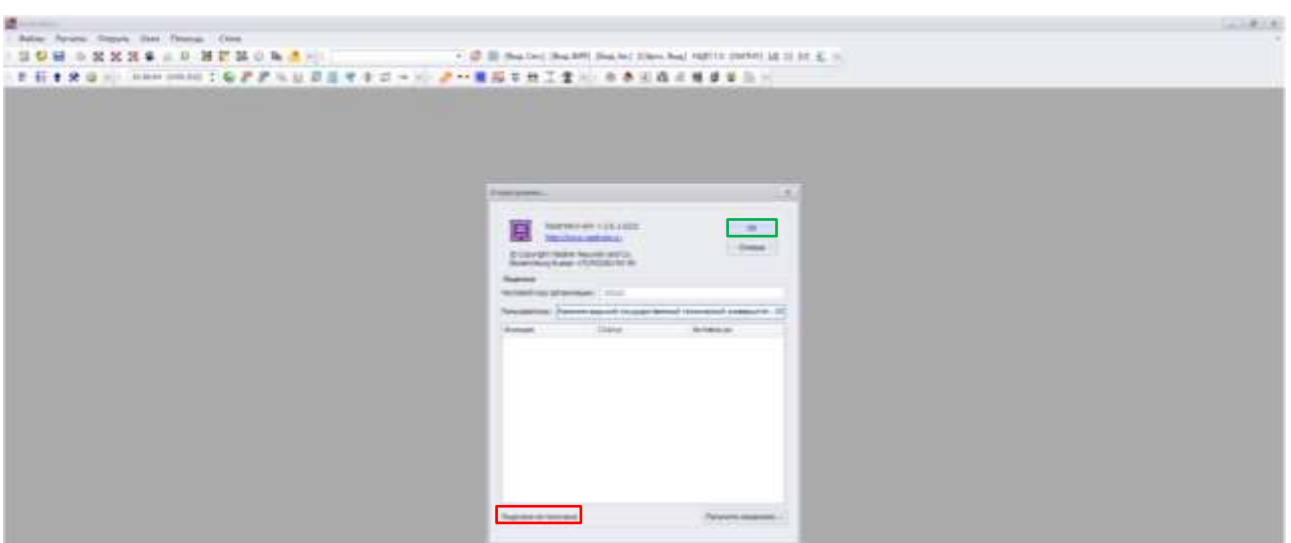

Рисунок 2 – Заполнение полей диалогового окна «О программе»

3. В папке **Мои документы/RastrWin3** найти файл *ИмяКомпьютеpa* info.dat. Отправить этот файл на электронную почту license@rastrwin.ru.

4. В ответ, в течение одного рабочего дня, придёт файл *ИмяКомпьютера***\_license.dat**.

5. Сохранить этот файл в папку **Мои документы/RastrWin3**.

6. Для проверки наличия лицензии после открытия программы **RastrWin3** в диалоговом окне **Помощь – О программе** отобразится соответствующая информация (рис. 3).

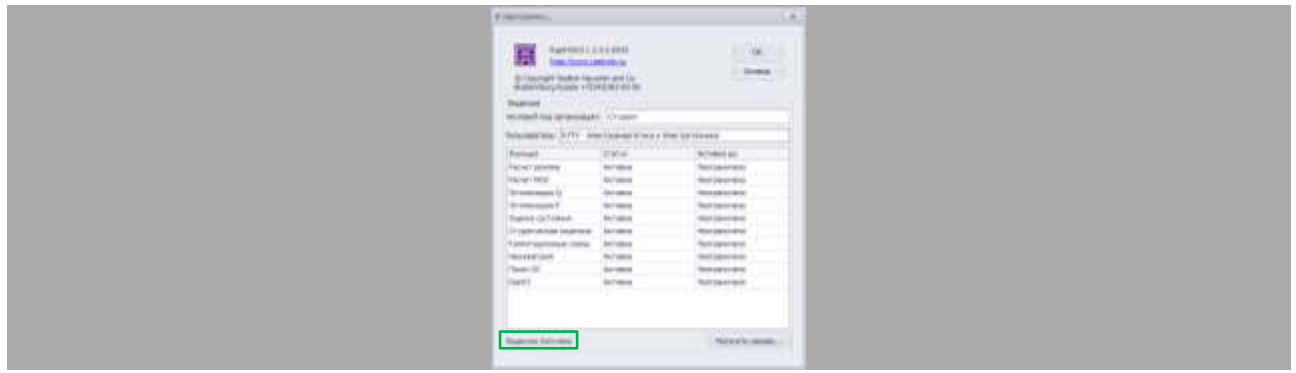

Рисунок 3 – Информация о наличии студенческой лицензии программы

### **4.2. Загрузка и сохранение данных**

<span id="page-9-0"></span>Перед началом работы с новой схемой используются команды **Файлы – Новый**, отмечаются галочкой типы файлов: **режим.rg2**, **трансформаторы.rg2**, **графика.rg2**, **анцапфы.rg2** (рис. 4).

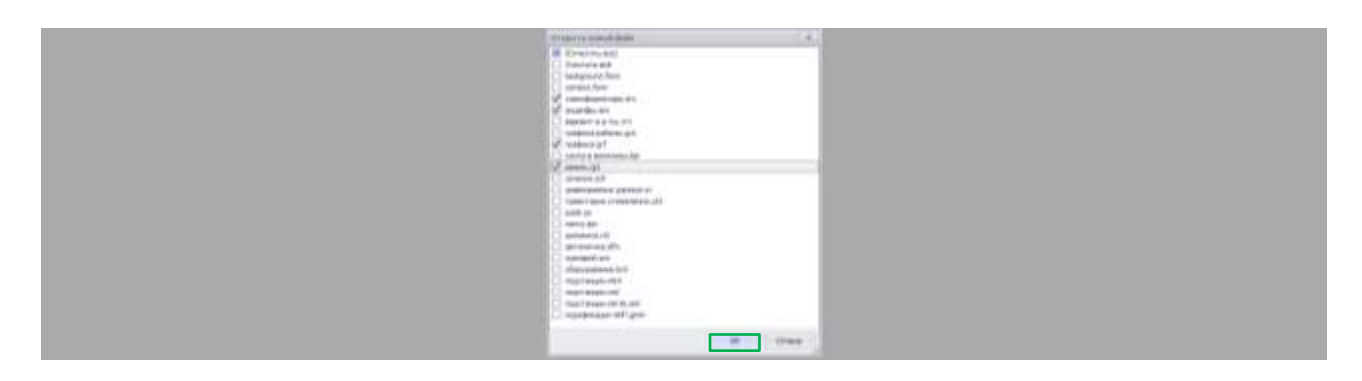

Рисунок 4 – Окно начала работы с новой схемой в RastrWin3

Для сохранения данных используются команды **Сохранить как** и **Сохранить все** (рис. 5).

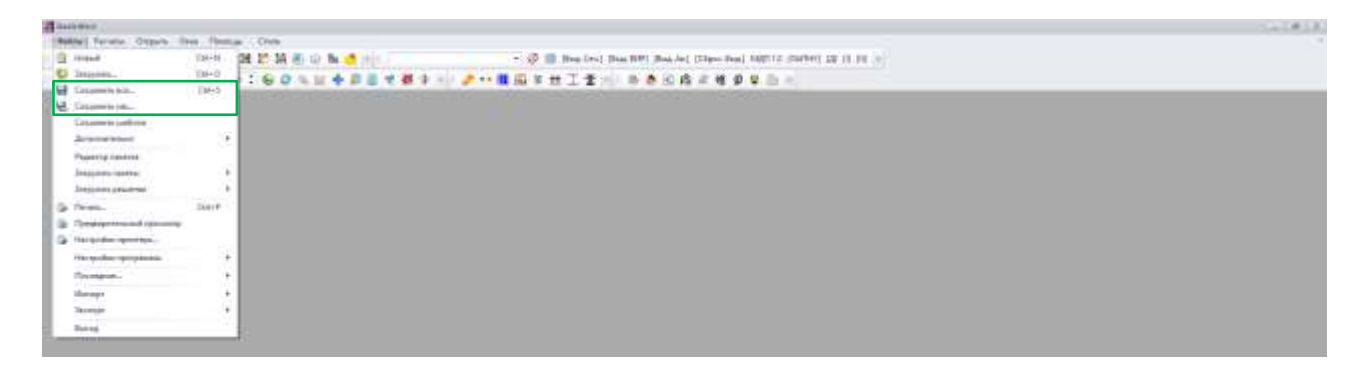

Рисунок 5 – Сохранение данных в RastrWin3

Команда **Сохранить все** производит сохранение данных под последним использованным именем, поэтому при первоначальном вводе данных следует использовать команду **Сохранить как**.

При работе с программой загружаются файлы разных типов (рис. 6).

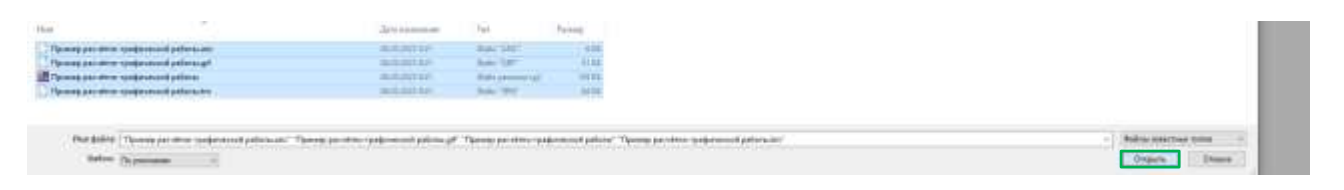

Рисунок 6 – Загрузка данных в RastrWin3

### **4.3. Ввод данных по схеме электрической сети в таблицу «Узлы»**

<span id="page-10-0"></span>Команды открытия окон с текстовой и графической информацией сосредоточены в меню **Открыть**.

Для задания узлов сети выполнить команду **Открыть** – **Узлы**.

Минимально необходимой информацией для каждого узла является его номер (**Номер**), название (**Название**) и номинальное напряжение (**U\_ном**) в кВ (рис. 7).

Рисунок 7 – Задание узлов сети в RastrWin3

При обычном расчете режима в электрической сети должен существовать хотя бы один узел, принимающий на себя возникающие небалансы мощности. Такой узел называется балансирующим (базисным). Задаётся его номер (**Номер**), название (**Название**), номинальное напряжение (**U\_ном**) в кВ и заданный модуль напряжения (**V\_зд**) в кВ, равный 105%U\_ном (рис. 8).

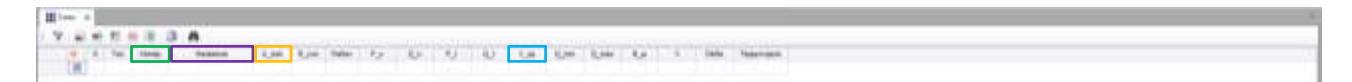

Рисунок 8 – Задание базисного узла сети в RastrWin3

Для каждого узла нагрузки задаётся его номер (**Номер**), название (**Название**), номинальное напряжение (**U\_ном**) в кВ, активная (**P\_н**) в МВт и реактивная (**Q\_н**) в МВАр мощности потребления (рис. 9).

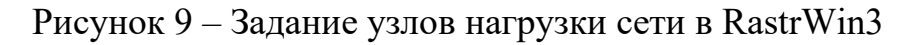

При наличии в узле шунтов на землю – батарей статических конденсаторов (БСК) или шунтирующих реакторов (ШР) – задаются их номера (**Номер**), названия (**Название**), номинальные напряжения (**U\_ном**) в кВ, проводимости (**B\_ш**) в мкСм (рис. 10).

Рисунок 10 – Задание батарей статических конденсаторов, шунтирующих реакторов в RastrWin3

Проводимость шунтирующих реакторов [1]:

$$
B_{\text{m}} = \frac{Q_{\text{HOM}}}{U_{\text{HOM}}^2} \cdot 10^6,\tag{1}
$$

где  $Q_{\text{HOM}}$  – номинальная реактивная мощность шунтирующего реактора, МВАр;

 $U_{\text{HOM}}$  – номинальное напряжение шунтирующего реактора, кВ.

Проводимость батарей статических конденсаторов [1]:

$$
B_{\text{m}} = 2 \cdot \pi \cdot f_{\text{HOM}} \cdot C_{\text{HOM}} \tag{2}
$$

где  $f_{\text{HOM}}$  – номинальная частота сети, Гц;

 $C_{\text{HOM}}$  – номинальная ёмкость батареи статических конденсаторов, мк $\Phi$ .

Емкостной характер отражается знаком минус, индуктивный – знаком плюс.

Автотрансформаторы, трёхобмоточные трансформаторы, трансформаторы с расщеплённой обмоткой представляются по схеме трёхлучевой звезды (обмотка высшего напряжения, обмотка среднего напряжения, обмотка низшего напряжения) с промежуточным узлом (средняя точка или нейтраль) – 4 узлами. Напряжения обмотки высшего напряжения и средней точки совпадают [2].

Двухобмоточные трансформаторы представляются обмоткой высшего напряжения и обмоткой низшего напряжения – 2 узлами [2].

**Пример 5.3.** Для схемы электрической сети (рис. 11) задать узлы и их параметры в программном комплексе RastrWin3. Базисным узлом является энергосистема. В таблицах 3 – 4 представлены исходные данные для расчёта.

| $N_2$          |          |                             |                     |      | Трансформаторы      |     |  |  |  |  |
|----------------|----------|-----------------------------|---------------------|------|---------------------|-----|--|--|--|--|
|                |          | Параметр                    | $T-1$               |      | $T-2, T-3$          |     |  |  |  |  |
| $\mathbf{1}$   |          | Марка                       | ТДТН-25000/110      |      | ТДН-10000/110       |     |  |  |  |  |
| $\overline{2}$ |          | S, KBA                      | 25000               |      | 10000               |     |  |  |  |  |
| $\overline{3}$ |          | $U_{HOMBH}$ , KB            | 115                 |      | 115                 |     |  |  |  |  |
| $\overline{4}$ |          | $U_{HOMCH}$ , KB            | 11                  |      |                     |     |  |  |  |  |
| 5              |          | $U_{HOMHH}$ , KB            | 6,6                 |      | 6,3                 |     |  |  |  |  |
| 6              |          | $u_{\text{kBC}}$ , %        | 10,5                |      |                     |     |  |  |  |  |
| 7              |          | $u_{\kappa BH}$ , %         | 17,5                |      | 10,5                |     |  |  |  |  |
| 9              |          | $u_{\kappa CH}$ , %         | 6,5                 |      |                     |     |  |  |  |  |
| 10             |          | $\Delta P_x$ , $\kappa B$ T | 27                  |      | 14                  |     |  |  |  |  |
| 11             |          | $\Delta P_{\kappa}$ , KBT   | 140                 |      | 58                  |     |  |  |  |  |
| 12             |          | Регулирование напряжения    | $P\Pi H \pm 16x1\%$ |      | $P\Pi H \pm 16x1\%$ |     |  |  |  |  |
|                |          | P, MBT                      | Сеть среднего       | 12,5 |                     |     |  |  |  |  |
|                |          | Q, MBAp                     | напряжения          | 5,0  |                     |     |  |  |  |  |
|                | Нагрузка | P, MBT                      | Сеть низкого        | 10,0 | Сеть низкого        | 8,0 |  |  |  |  |
|                |          | Q, MBAp                     | напряжения          | 4,0  | напряжения          | 3,2 |  |  |  |  |

Таблица 3 – Параметры трансформаторов и нагрузки

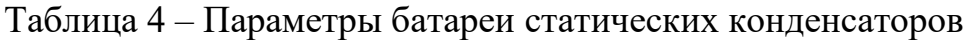

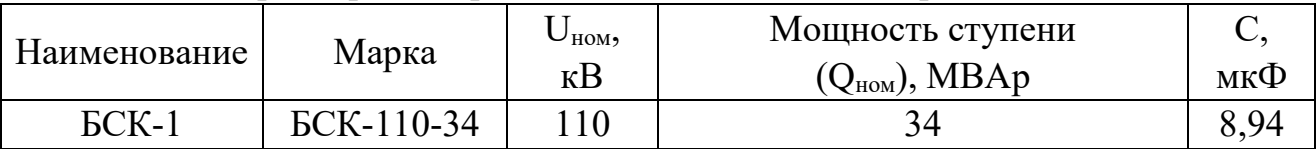

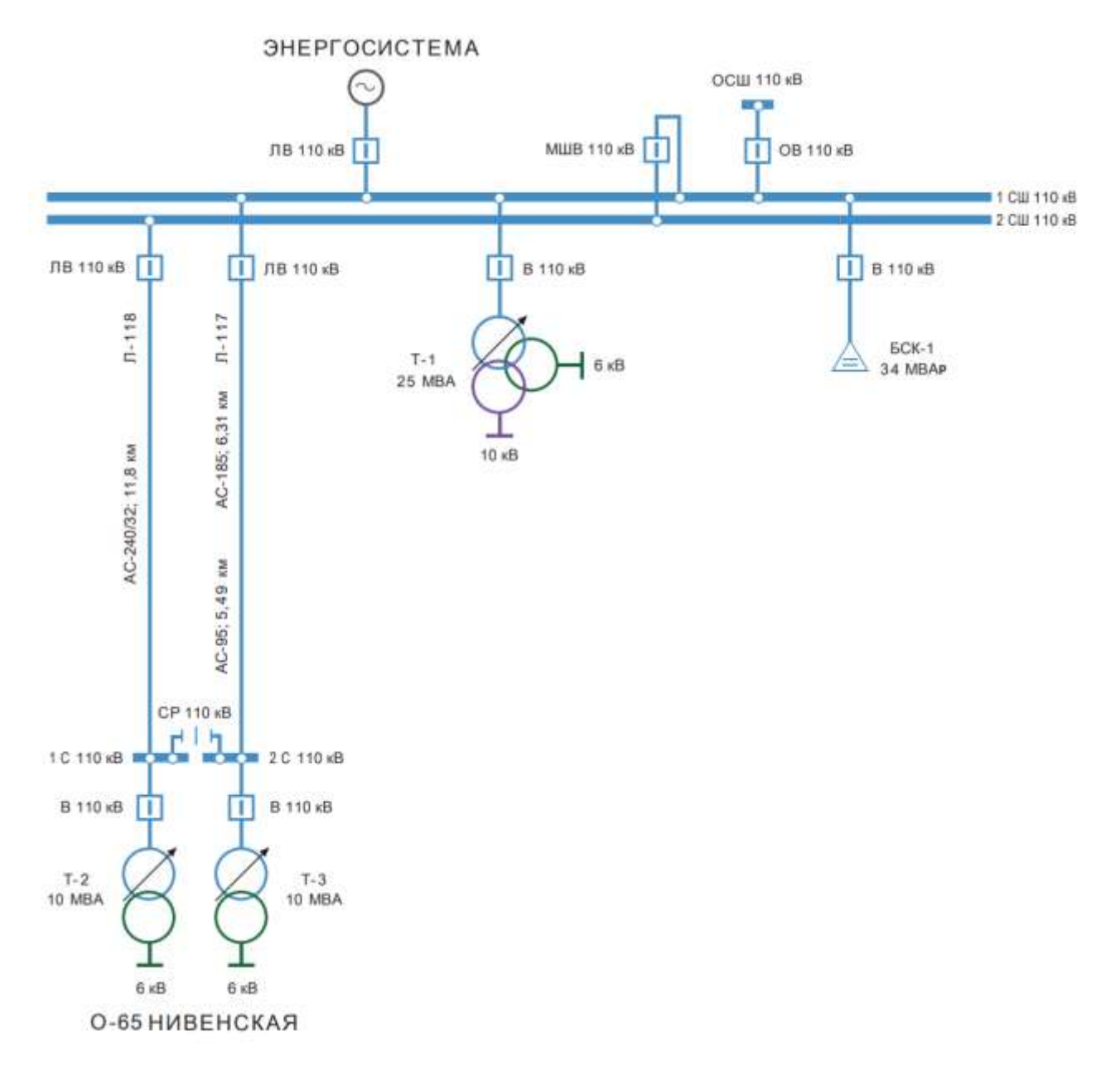

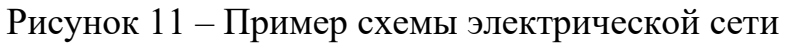

#### **Решение.**

Данные по узлам сети в программном комплексе RastrWin3 (рис. 12).

| <b>帯</b> low_e |     |                      |                                                                          |                                                                                                    |              |  |      |           |  |      |  |                                              |                                                                                      |
|----------------|-----|----------------------|--------------------------------------------------------------------------|----------------------------------------------------------------------------------------------------|--------------|--|------|-----------|--|------|--|----------------------------------------------|--------------------------------------------------------------------------------------|
|                |     |                      |                                                                          | 学习的教师活动 表                                                                                                    |              |  |      |           |  |      |  |                                              | SAN ESTAD HANNELT PUBLIC EN ECONOMIC ESTADO DE ANONIMAL EL DESIGNADO DE COMPARADORES |
|                |     | (0, 3, 10)           |                                                                          | TRANSAS                                                                                                    |              |  |      |           |  |      |  |                                              | <b>Contract Mark</b>                                                                 |
|                | o   | lism                 |                                                                          | <b>Surveyores</b>                                                                                                    |              |  |      |           |  | 1713 |  | 18.59                                        |                                                                                      |
|                | 믎   |                      |                                                                          |                                                                                                    |              |  |      |           |  |      |  | 195.06                                       |                                                                                      |
|                |     |                      | Constant and Constant States                                             | pense jak 154<br>come in this is a search of an entirely could be an                                                                                                    |              |  |      |           |  |      |  | 131.06                                       |                                                                                      |
|                | B   |                      |                                                                          | <b>Drame power un cold</b>                                                                                                    |              |  |      |           |  |      |  | <b>UG</b><br>and a complete the state of the |                                                                                      |
|                | Ð   | <b>OVER-44</b>       |                                                                          | <b>Record Garcial's surpressed</b><br>a fire that home on in the C. I follows over                                                                                                    |              |  |      |           |  |      |  | 100<br>The State State                       |                                                                                      |
|                | в   | <b>TRATE</b><br>5.77 |                                                                          | pusat tras takelermany yangkowin<br>and the time is partially there are no the processes                                                                                                    |              |  |      |           |  |      |  | tf08<br><b>COLOR</b>                         |                                                                                      |
|                | Ħ   | <b>TMS</b><br>___    |                                                                          | $\begin{minipage}{.} \begin{minipage}{.4\linewidth} \textbf{0} & \textbf{0} & \textbf$ |              |  | 12.5 | <b>SA</b> |  |      |  | tion<br><b>COLLA</b>                         |                                                                                      |
|                | 茵   | TMT                  |                                                                          |                                                                                                    |              |  | MOF  |           |  |      |  |                                              |                                                                                      |
|                | T   | terp                 |                                                                          |                                                                                                    | $10^{\circ}$ |  |      |           |  |      |  | $rac{60}{100}$                               |                                                                                      |
| $\equiv$       | в   | <b>INT</b>           | 100                                                                      | more 10:470pchairs 10:45:042 freemont                                                                                                    |              |  |      |           |  |      |  | 193.04                                       |                                                                                      |
| 31             | B   |                      |                                                                          | Chickens Laterman profile twen to common 2.1.11.                                                                                                    |              |  |      |           |  |      |  | the                                          |                                                                                      |
| ×              |     |                      | $\frac{d\mathbf{r}}{d\mathbf{r}} = \frac{1}{\mathbf{r}}$<br><b>COLOR</b> | 2 [27.ppma.exploa.er.co.us/dozen_musetpas-impara-avit<br>process the Hotel Process in the                                                                                                    |              |  | u    | w         |  |      |  | K.W.<br>a a chone and                        |                                                                                      |
|                | Toi |                      | $-10$<br>CONTRACTOR                                                      | Retina autour's witnessed jatesferiesers to acquire to 2.3.10<br>and Countries are a Contractions that all hot countries of print                                                                                                    |              |  |      |           |  |      |  | 153.08                                       |                                                                                      |
|                | 78  | <b>TRES</b>          | 138                                                                      | и в 1. Е датамов и такительно автората такительно<br>The Care County of the Care                                                                                                    |              |  | 53   |           |  |      |  | 6.30<br><b>CONTRACTOR</b>                    |                                                                                      |
|                | w   |                      | nt.                                                                      |                                                                                                    |              |  |      |           |  |      |  | 155.30                                       | The American company with the                                                        |

Рисунок 12 – Пример ввода данных по узлам сети в программе RastrWin3

#### <span id="page-14-0"></span>**4.4. Ввод данных по схеме электрической сети в таблицу «Ветви»**

Для задания ветвей сети выполнить команду **Открыть** – **Ветви**.

При вводе данных по ветвям задаются номера узлов, ограничивающих ветвь (**N\_нач** – начало ветви и **N\_кон** – конец ветви) (рис. 13).

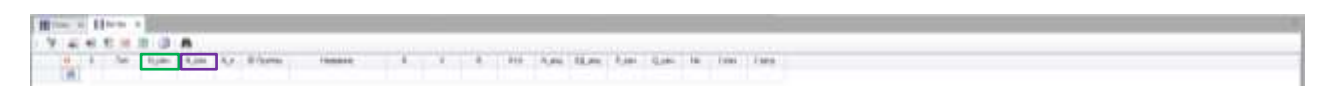

Рисунок 13 – Задание ветвей в RastrWin3

В графе **S** можно изменить состояние ветви (отключение ветви с двух сторон; отключение ветви в начале узла; отключение ветви в конце узла) (рис. 13).

Для линий электропередачи задаются номера узлов, ограничивающих ветвь (**N\_нач**, **N\_кон**), активное (**R**), реактивное (**X**) сопротивления и проводимость на землю (**B**), чей емкостной характер отражается знаком минус (рис. 14).

Рисунок 14 – Задание линий электропередачи в таблице «Ветви» в RastrWin3

Активное сопротивление линии электропередачи, Ом [1]:

$$
R = R_0 \cdot l,\tag{3}
$$

где  $R_0$  – удельное активное сопротивление линии электропередачи (ЛЭП), Ом/км, при температуре провода +20 °С;

 $l$  – длина ЛЭП, км.

Реактивное сопротивление линии электропередачи, Ом [1]:

$$
X = X_0 \cdot l,\tag{4}
$$

где  $X_0$  – удельное реактивное сопротивление линии электропередачи, Ом/км. Емкостная проводимость ЛЭП, мкСм [1]:

$$
B = B_0 \cdot l,\tag{5}
$$

где  $B_0$  – удельная емкостная проводимость линии электропередачи, мкСм/км.

Параметры  $(R_0, X_0, B_0)$  определяются из справочника по электрическим сетям [3].

Для трансформаторов (Тр-р) задаются номера узлов, ограничивающих ветвь (**N\_нач** и **N\_кон**), активное (**R**), индуктивное (**X**) сопротивления и коэффициент трансформации (**КТ/r**) (рис. 15).

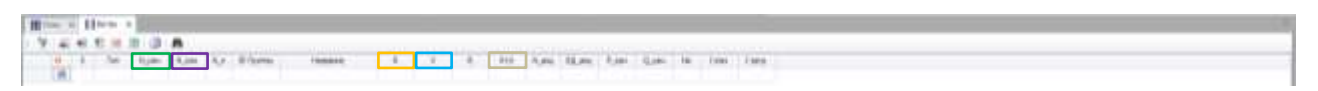

Рисунок 15 – Задание трансформаторов в таблице «Ветви» в RastrWin3

При вводе данных о трансформаторных ветвях важен порядок задания номеров узлов, которые их ограничивают [2]:

Для двухобмоточных трансформаторов начальным (**N\_нач**) должен стоять номер узла, к напряжению которого приведено активное (**R**) и индуктивное (**X**) сопротивления трансформатора, чаще всего это узел высшего напряжения, тогда конечным (**N\_кон**) будет номер узла низшего напряжения.

Для трёхобмоточных трансформаторов, автотрансформаторов, трансформаторов с расщеплённой обмоткой число ветвей – 3:

1 ветвь – номер начального узла (**N\_нач**), к напряжению которого приведено активное (**R**) и индуктивное (**X**) сопротивления трансформатора, чаще всего это узел высшего напряжения, тогда конечным (**N\_кон**) будет номер узла, соответствующий средней точке;

2 ветвь – номер начального узла (**N\_нач**), соответствующий средней точке трансформатора, к напряжению которого приведено активное (**R**) и индуктивное (**X**) сопротивления трансформатора, тогда конечным (**N\_кон**) будет номер узла, соответствующий обмотке среднего напряжения трансформатора;

3 ветвь – номер начального узла (**N\_нач**), соответствующий средней точке трансформатора, к напряжению которого приведено активное (**R**) и индуктивное (**X**) сопротивления трансформатора, тогда конечным (**N\_кон**) будет номер узла, соответствующий обмотке низшего напряжения трансформатора.

Коэффициент трансформации (**КТ/r**) – отношение напряжения конечного узла (**N\_кон**) к напряжению начального узла (**N\_нач**), т.е. это, как правило, отношение низшего напряжения к высшему. Для трансформаторов заполнение этого поля обязательно, даже если это единица.

Активное сопротивление двухобмоточного трансформатора, Ом [1]:

$$
R = \frac{\Delta P_{\scriptscriptstyle{\text{K}}} \cdot U_{\scriptscriptstyle{\text{HOM}}}^2 \cdot 10^3}{S_{\scriptscriptstyle{\text{HOM}}}^2},\tag{6}
$$

где  $\Delta P_{\kappa}$  – потери короткого замыкания трансформатора, кВт;

 $U_{\text{HOM}}$  – номинальное напряжение обмотки соответствующего напряжения трансформатора, кВ;

 $S_{\scriptsize \textrm{HOM}}$  – номинальная мощность трансформатора, кВА.

Индуктивное сопротивление двухобмоточного трансформатора, Ом [1]:

$$
X = \frac{u_{\kappa} \cdot U_{\text{HOM}}^2 \cdot 10^3}{100 \cdot S_{\text{HOM}}^2},\tag{7}
$$

где  $u_{\kappa}$  – напряжение короткого замыкания трансформатора, %.

Активное сопротивление трёхобмоточного трансформатора, Ом [1]:

$$
R = \frac{0.5 \cdot \Delta P_{\rm K} \cdot U_{\rm HOM}^2 \cdot 10^3}{S_{\rm HOM}^2} \tag{8}
$$

Индуктивное сопротивление обмотки высшего напряжения трёхобмоточного трансформатора, Ом [1]:

$$
X_{\rm B} = \frac{u_{\rm KB} \cdot U_{\rm HOMBH}^2 \cdot 10^3}{100 \cdot S_{\rm HOM}^2}
$$
\n(9)

где  $U_{\text{HOMBH}}$  – номинальное напряжение обмотки высшего напряжения, кВ;

 $u_{\text{KB}}$  – напряжение короткого замыкания обмотки высшего напряжения трансформатора, % [1]:

$$
u_{\kappa} = 0.5 (u_{\kappa, \kappa - c} + u_{\kappa, \kappa - H} - u_{\kappa, c - H}),
$$
\n(10)

где  $u_{\kappa,B-c}$  – напряжение короткого замыкания между обмотками высшего и среднего напряжений трансформатора, %;

 $u_{\kappa_{B-H}}$  – напряжение короткого замыкания между обмотками высшего и низшего напряжений трансформатора, %;

 $u_{\kappa,c-n}$  – напряжение короткого замыкания между обмотками среднего и низшего напряжений трансформатора, %.

Приведённое индуктивное сопротивление обмотки среднего напряжения трёхобмоточного трансформатора, Ом [1]:

$$
X_{\rm c} = \frac{u_{\rm xc} \cdot U_{\rm HOMBH}^2 \cdot 10^3}{100 \cdot S_{\rm HOM}^2},\tag{11}
$$

где  $u_{\text{kc}}$  – напряжение короткого замыкания обмотки среднего напряжения трансформатора, % [1]:

$$
u_{\rm KC} = 0.5(u_{\rm K,B-C} + u_{\rm K,C-H} - u_{\rm K,B-H})
$$
\n(12)

Приведённое индуктивное сопротивление обмотки низшего напряжения трёхобмоточного трансформатора, Ом [1]:

$$
X_{\rm H} = \frac{u_{\rm KH} \cdot U_{\rm HOMBH}^2 \cdot 10^3}{100 \cdot S_{\rm HOM}^2}
$$
\n(13)

где  $u_{\text{KH}}$  – напряжение короткого замыкания обмотки низшего напряжения трансформатора, % [1]:

$$
u_{\rm KH} = 0.5(u_{\rm K,B-H} + u_{\rm K,C-H} - u_{\rm K,B-C})
$$
\n(14)

**Пример 5.4.** Для схемы электрической сети (рис. 11) построить схему замещения, задать ветви и их параметры в программном комплексе RastrWin3.

#### **Решение.**

Схема замещения электрической сети приведена на рисунке 16.

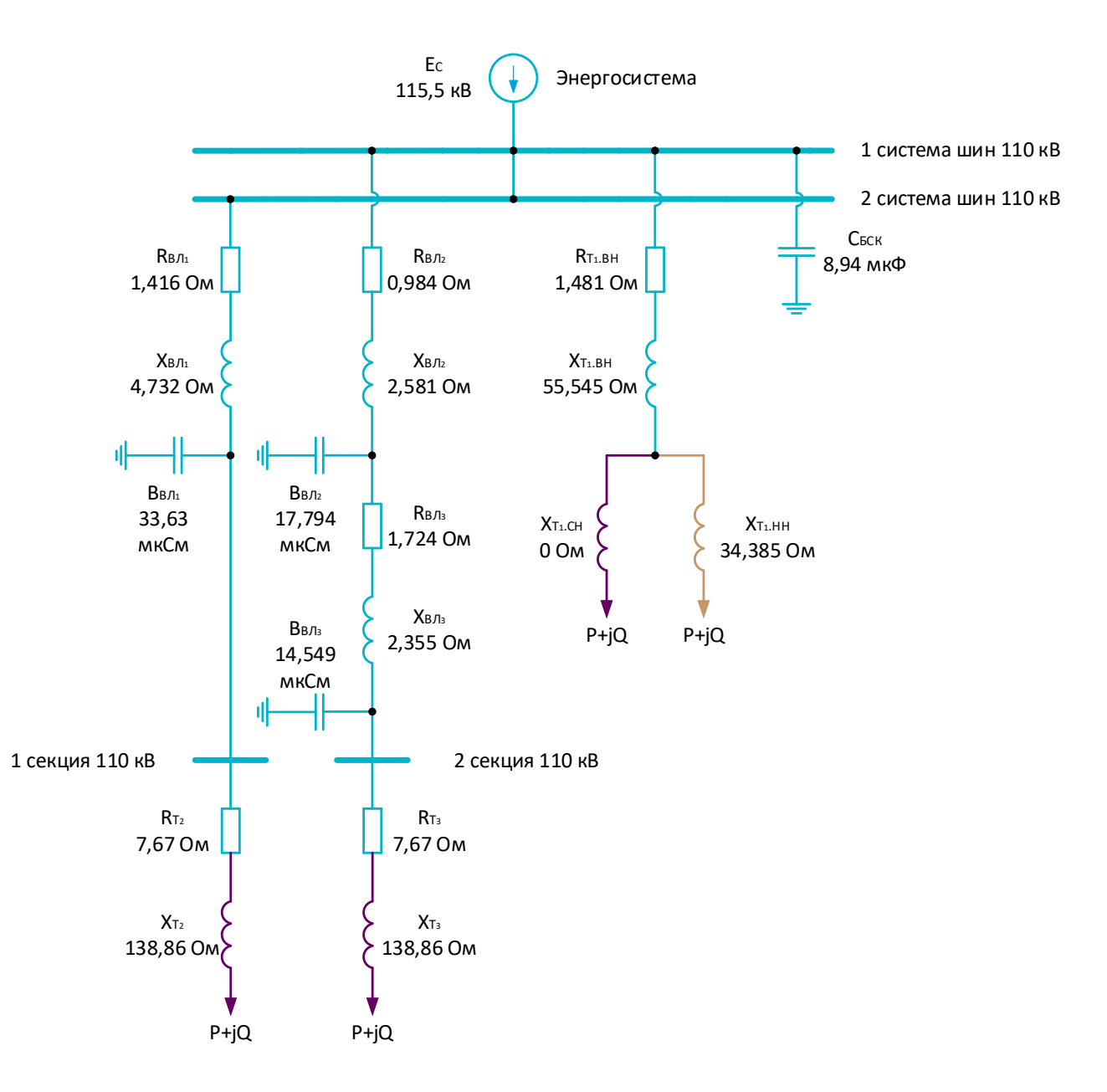

Рисунок 16 – Пример схемы замещения электрической сети

Данные по ветвям сети в программном комплексе RastrWin3 приведены на рисунке 17.

|  | ii Hitman in                  |           |  |                            |                                                                                                    |              |           |       |                                                                     |  |                  |                                        |                                 |
|--|-------------------------------|-----------|--|----------------------------|----------------------------------------------------------------------------------------------------|--------------|-----------|-------|---------------------------------------------------------------------|--|------------------|----------------------------------------|---------------------------------|
|  |                               | 前关节的用 ( ) |  |                            |                                                                                                    |              |           |       | A CONTRACTOR CONTRACTOR CONTRACTOR CONTRACTOR CONTRACTOR CONTRACTOR |  |                  |                                        |                                 |
|  |                               |           |  | If I he that the tip Elemn | <b>Permanent</b><br><b>CONTRACT IN THE ART WAS TOO</b>                                                                                                    |              |           |       |                                                                     |  |                  |                                        |                                 |
|  |                               |           |  |                            | <b>BEEST maximum in the energy and the</b>                                                                                                    |              |           |       |                                                                     |  | $111100$ $48100$ |                                        |                                 |
|  | <b>Bond</b>                   |           |  |                            | Appropriate 12114 - 2 accumulate 122.46                                                                                                    |              |           |       |                                                                     |  |                  |                                        |                                 |
|  | Boxe                          |           |  |                            | ALIZZ may powince excepted - \$4.02 may entropy                                                                                                    |              |           |       |                                                                     |  |                  |                                        |                                 |
|  | <b>Book</b>                   |           |  |                            | (4) Friday and L.D. (4) China is a decount a management (4) collection recent a state-deceptor said 11.                                                                                                    |              |           |       |                                                                     |  |                  | 08.6181                                |                                 |
|  | THE U                         |           |  |                            | Secreta Annuals Entry position of Collective Control Guine Spainter age T. E. Columns change (allocation recent to cancellance range) T.C.                                                                                                    | 1,8 11,12    |           | LEE   |                                                                     |  |                  |                                        |                                 |
|  | 200                           |           |  |                            | Emisekrowa rakufecowani rawobawinasi 11-10 christopalei z umperese ranofestweari rawobawinasi 11                                                                                                    | <b>SALES</b> |           | tow   |                                                                     |  |                  |                                        |                                 |
|  | Text.                         |           |  |                            | Consider trees in the classification of C - Ohio is a subset of conservation to explain the classification of the                                                                                                    |              | 14.83     | 2.545 |                                                                     |  |                  |                                        |                                 |
|  | the company of the company of |           |  |                            | Enableman 1978 - Limam Uniteralization 1976-238 Televisional                                                                                                    |              | 14.5% 166 |       |                                                                     |  |                  |                                        |                                 |
|  |                               |           |  |                            | ENTREW HOR CONA TERRISTING DIVERNI TORONT                                                                                                    | 329 AM 1963  |           |       |                                                                     |  |                  |                                        | to the Decision's CT commercial |
|  |                               |           |  |                            | 110 April 231 of Top Traver 131 of 1193 Teacocal 110 or to be painting about                                                                                                    |              |           |       |                                                                     |  |                  | the form of the company of the company |                                 |
|  | 90(11)                        |           |  |                            | <b>ASSISTENTS-ARTS SERVICES</b><br>the property and in the state of the control of the property and the state                                                                                                    |              |           |       |                                                                     |  |                  |                                        | and PT is a contract of the     |
|  |                               |           |  |                            | The was considered that the contract of the contract of the contract of the contract of the contract of the contract of the contract of the contract of the contract of the contract of the contract of the contract of the co                                                                                                    |              |           |       |                                                                     |  |                  |                                        |                                 |
|  | 99 0                          |           |  |                            | Revise acquiring to appeal and an information top operation (1). The his couple continuing providents ages top-ployer or<br>the contract of the contract of the contract of the contract of the contract of the contract of the contract of the contract of the contract of the contract of the contract of the contract of the contract of the contract o |              |           |       |                                                                     |  |                  |                                        |                                 |
|  |                               |           |  |                            | APRENDED TRY R. AUTOMOTIVE CONSULTING RISK OF                                                                                                    |              |           |       |                                                                     |  |                  |                                        |                                 |

Рисунок 17 – Пример ввода данных по схеме электроэнергетической сети в таблицу «Ветви» программы RastrWin3

### **4.5. Расчёт установившегося режима**

<span id="page-18-0"></span>Для расчёта установившегося режима нужно перейти в меню **Расчёт** и выбрать команду **Режим** или нажать клавишу **F5**. В процессе расчёта в протокол выдаётся таблица сходимости, в которой отображаются величины, характеризующие итерационный процесс метода Ньютона (рис. 18) [2].

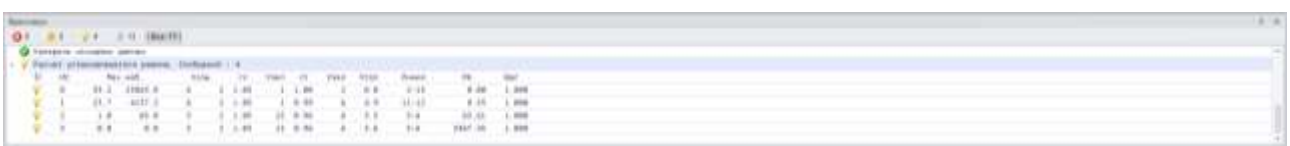

Рисунок 18 – Успешное завершение расчёта сети в окне протокола RastrWin3

При возникновении ошибок (рис. 19) – устранить и повторить расчёт.

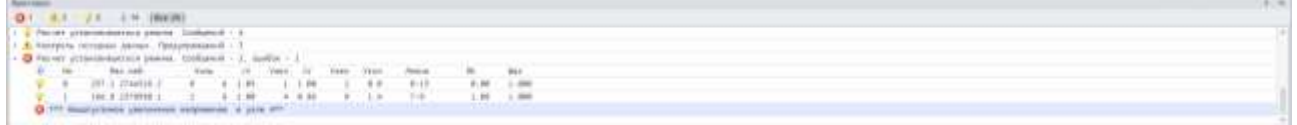

Рисунок 19 – Вывод результатов аварийного завершения расчёта

Режим может разойтись. Перед расчётом режима возможно появление предупреждающего сообщения (рис. 20). Это сообщение говорит о том, что в предыдущем расчёте режим разошёлся и начальное приближение, заданное для текущего расчёта, удовлетворительное. Рекомендуется восстановить номинальные напряжения в качестве начального приближения для текущего расчёта [2].

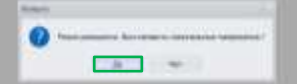

Рисунок 20 – Предупреждающее сообщение в программе RastrWin3

### **4.6. Подготовка графической схемы**

<span id="page-18-1"></span>Для открытия графического окна выполнить команду **Открыть** – **Графика**.

Подготовка графической схемы осуществляется в последовательном выполнении следующих операций:

− расстановка узлов в пространстве;

− улучшение внешнего вида схемы.

**Ввод** ( ) – основная команда для ввода узлов в графическую схему. Она используется как для ввода, так и для перемещения узла. Узел, предлагаемый к вводу, отмечен  $\bullet$  (рис. 21).

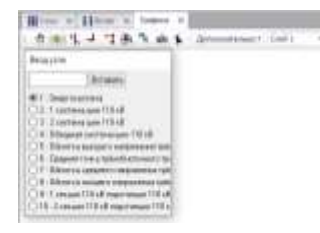

Рисунок 21 – Ввод узлов в рабочую область в RastrWin3

Для расстановки узлов в пространстве следует щелкать левой кнопкой мыши. Узел можно удалить, щёлкнув на него правой кнопкой мыши.

Для перемещения по экрану ранее введённого узла необходимо переместить указатель мыши на этот узел и нажать левую кнопку. Данный узел будет захвачен и станет перемещаться с мышью до тех пор, пока не будет отпущена кнопка мыши.

Для улучшения внешнего вида схемы используются следующие команды [2]:

Клавиша **Alt** – для принудительной горизонтальной ориентации шины, клавиша **Shift** – для принудительной вертикальной ориентации шины.

**Присоединение** (1) – режим используется для редактирования места присоединения ветви. Для применения захватить мышью нужный объект и переместить в требуемое место.

**Излом** (+) – режим используется для редактирования места излома на линии. Захватив мышью точку на ветви, переместить её в нужное место.

**Текст** (•) – режим используется для редактирования места расположения текстовых надписей. Захватив мышью надпись, переместить её в нужное место.

**Просмотр** (•) – в этом режиме при движении мыши с нажатой левой кнопкой схема перемещается, при движении мыши вверх – вниз с нажатой клавишей **Ctrl** схема изменяет масштаб.

**Пример 5.6.** Для схемы электрической сети (рис. 11) построить графическое изображение в программном комплексе RastrWin3.

### **Решение.**

Пример графического изображения схемы сети в RastrWin3 (рис. 22).

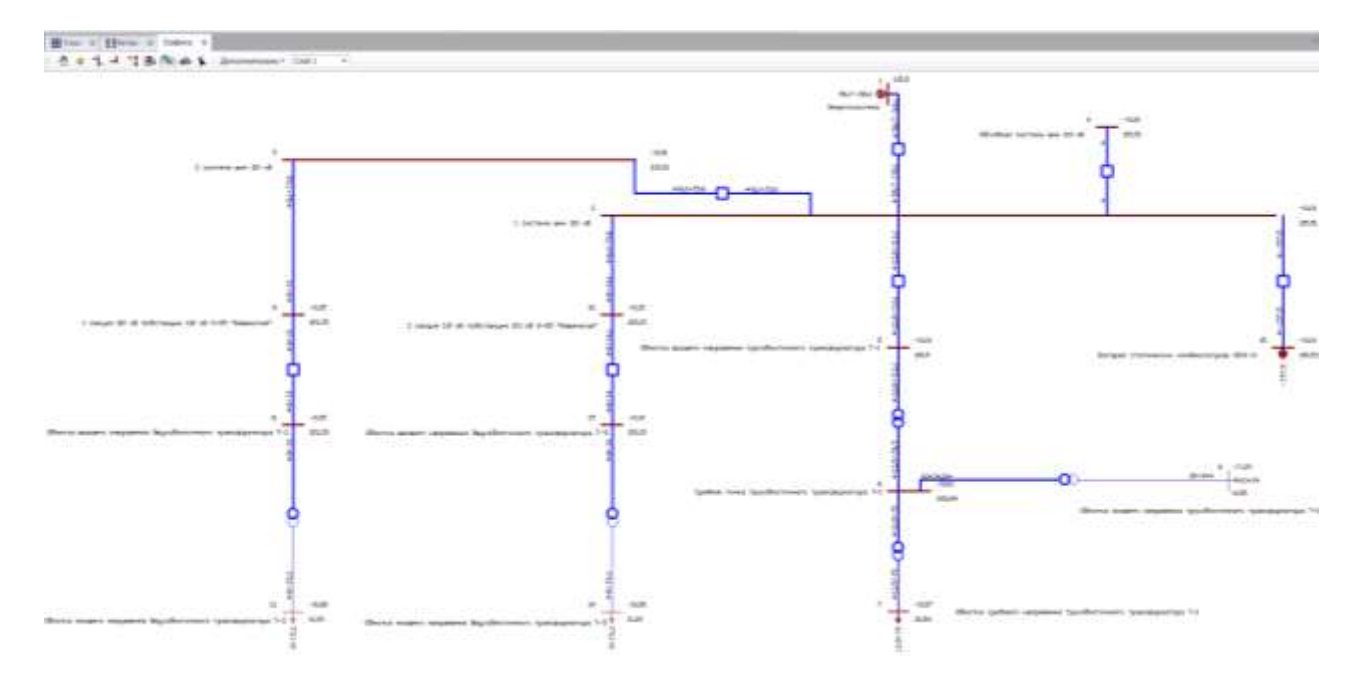

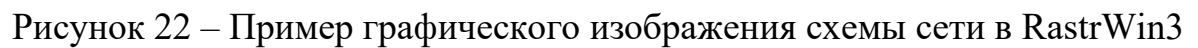

# **4.7. Моделирование трансформаторов**

<span id="page-20-0"></span>Для моделирования трансформаторов выполнить команду **Открыть** – **Трансформаторы** – **Трансформаторы** 

Для трёхобмоточных трансформаторов и автотрансформаторов задаётся (рис. 23):

- − номер трансформатора (**N**);
- − название трансформатора (**Название**);
- − марка трансформатора (**Марка**);
- − номера узлов, соответствующие обмоткам высшего (**N\_В**), среднего (**N\_С**), низшего (**N\_Н**) напряжений;
- − номер узла, соответствующий средней точке (**N\_0**).

. r How all THE REPORT OF REPORT OF THE REPORT OF THE PRESS OF HIS WAR WITH A REPORT OF THE

Рисунок 23 – Задание трёхобмоточных трансформаторов, автотрансформаторов в RastrWin3

Для трансформаторов с расщеплённой обмоткой задаётся (рис. 24):

- − номер трансформатора (**N**);
- − название трансформатора (**Название**);
- − марка трансформатора (**Марка**);
- − номера узлов, соответствующие обмоткам высшего (**N\_В**), низших (**N\_Н** и **N\_Н2**) напряжений;
- − номер узла, соответствующий средней точке (**N\_0**).

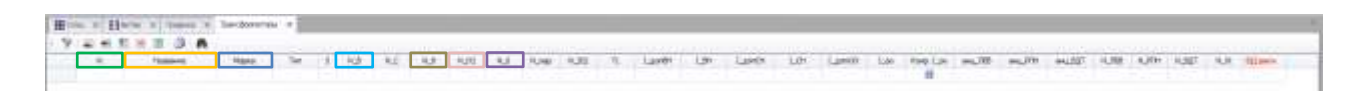

Рисунок 24 – Задание трансформаторов с расщеплённой обмоткой в RastrWin3

Для двухобмоточных трансформаторов задаётся (рис. 25):

- − номер трансформатора (**N**);
- − название трансформатора (**Название**);
- − марка трансформатора (**Марка**);
- − номера узлов, соответствующие обмоткам высшего (**N\_В**), низшего (**N\_Н**) напряжений.

I NO NO NO NO NO NO NO NO TELEVISION - LONG LON LONG LON PARK WORK WORK AND THE APPLICATION

Рисунок 25 – Задание двухобмоточных трансформаторов в RastrWin3

**Пример 5.7.** Для схемы электрической сети (рис. 11) задать параметры трансформаторов в программном комплексе RastrWin3.

#### **Решение.**

Пример задания параметров трансформаторов в программном комплексе RastrWin3 представлен на рисунке 26.

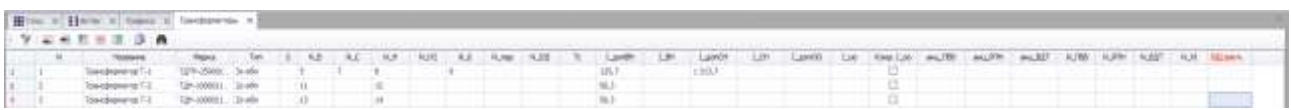

# Рисунок 26 – Пример задания параметров трансформаторов в программном комплексе RastrWin3

В результате, графическое изображение трёхобмоточного трансформатора изменяется (рис. 27).

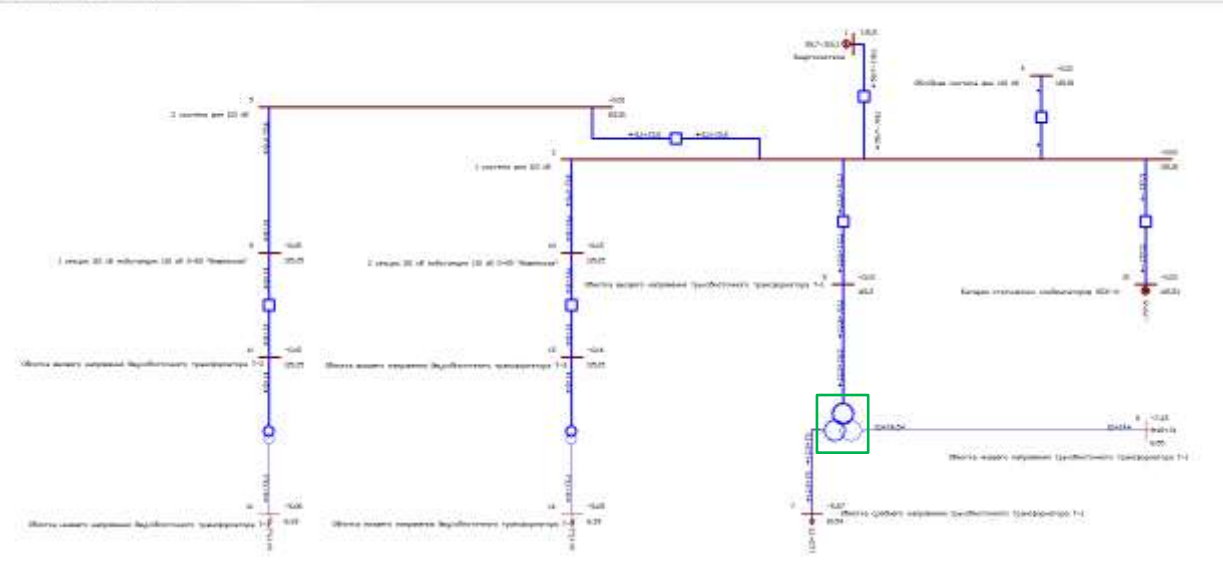

Рисунок 27 – Пример графического изображения схемы электрической сети с учётом улучшения внешнего вида и внесённых параметров трансформаторов в программном комплексе RastrWin3

#### **4.8. Оптимизация режима по реактивной мощности**

<span id="page-22-0"></span>По конструктивному исполнению различают два типа трансформаторов понижающих подстанций:

- − с переключением регулировочных ответвлений под нагрузкой трансформаторы с РПН;
- − с переключением регулировочных ответвлений без возбуждения, то есть с предварительным отключением трансформатора от электрической сети – трансформаторы с ПБВ.

Регулировочные ответвления размещаются, как правило, у трансформаторов на стороне высшего напряжения (в средней точке), а у автотрансформаторов – на стороне среднего напряжения.

В программе RastrWin3 можно задавать тип регулируемого трансформатора и номер анцапфы (номер положения отпайки устройства РПН, ПБВ). Для этого следует выполнить команду **Открыть** – **Оптимизация** – **Анцапфы**.

Для каждого трансформатора задаётся (рис. 28):

- − номер устройства регулирования трансформатора (**Nbd**);
- − название устройства регулирования трансформатора (**Название**);
- − единицы измерения шага отпаек (**ЕИ**). Для устройств РПН и ПБВ в %;
- − порядок нумерации анцапф (**+/-**). В данном случае анцапфы нумеруются, начиная от максимальной положительной добавки и заканчивая максимальной отрицательной добавкой;
- − тип устройства регулирования (**Тип**). РПН, ПБВ;
- − число анцапф в нейтральном положении (**Kнейт**), по умолчанию задаётся 1 о.е.;
- − напряжение нерегулируемой ступени (**V\_нр**) в кВ;
- − напряжение регулируемой ступени (**V\_рег**) в кВ;
- − число анцапф (**N\_анц**);
- − величина шага (**Шаг**) в %.

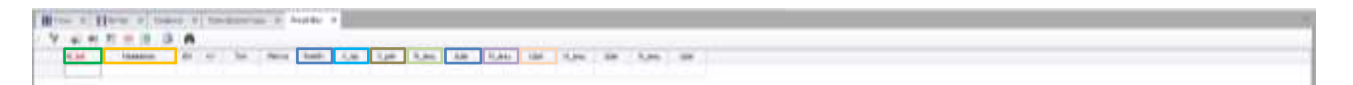

Рисунок 28 – Задание устройств регулирования трансформаторов в таблице «Анцапфы» в RastrWin3

В таблице «**Ветви**» в поле **БД\_анц** следует указать номер устройства регулирования трансформатора (рис. 29).

При изменении номера анцапфы (задаётся в поле **№\_анц**) происходит автоматическая коррекция коэффициента трансформации (рис. 29).

1 . 2 . 210 | April 15, and 2, and 30 . 210 . 210 1210

Рисунок 29 – Задание устройств регулирования и номера анцапфы трансформаторов в таблице «Ветви» в RastrWin3

Следует отрегулировать напряжения в узловых точках сети с максимальной эффективностью в программе RastrWin3. Для этого выполнить команду **Открыть** – **Узлы** – **Напряжения** (рис. 30).

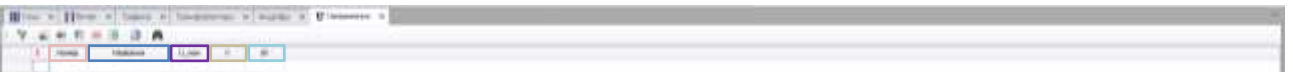

Рисунок 30 – Таблица «Напряжения» в RastrWin3

В таблице «**Напряжения**» отображается (рис. 30):

- − номер узла (**Номер**);
- − название узла (**Название**);
- − номинальное напряжение узла (**U\_ном**) в кВ;
- − расчётный модуль напряжения (**V**) в кВ;
- − отклонение напряжения узла от номинального значения (**dV**) в %.

Согласно ГОСТ 32144-2013 [4]:

− положительные и отрицательные отклонения напряжения в точке передачи электрической энергии не должны превышать 10 % номинального значения напряжения (**Uном**) в течение 100 % времени интервала в одну неделю;

− положительные и отрицательные отклонения напряжения в точке передачи электрической энергии не должны превышать 5 % номинального значения напряжения (**Uном**) в течение 95 % времени интервала в одну неделю.

**Пример 5.8.** Для схемы электрической сети (рис. 11) задать устройства регулирования трансформаторов. Выполнить анализ отклонений напряжений в узловых точках сети.

#### **Решение.**

Пример задания устройств регулирования трансформаторов в программном комплексе RastrWin3 представлен на рисунке 31.

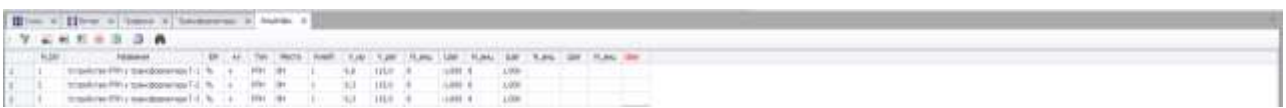

Рисунок 31 – Пример задания устройств регулирования трансформаторов в программном комплексе RastrWin3

С учётом занесения в таблицу «**Ветви**» номеров устройств регулирования трансформаторов и выбора соответствующих номеров анцапф (рис. 32) удалось эффективно отрегулировать напряжения в узловых точках сети (рис. 33).

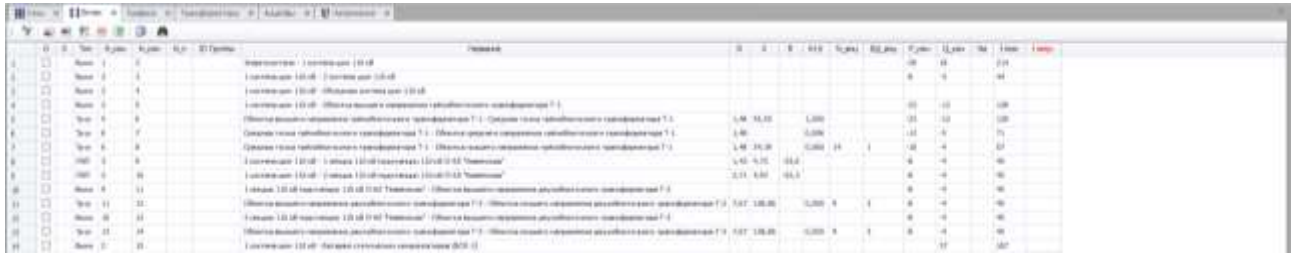

Рисунок 32 – Пример занесения в таблицу «**Ветви**» номеров устройств регулирования трансформаторов и выбор соответствующих номеров анцапф

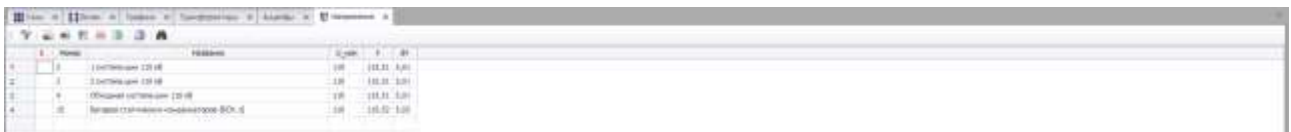

Рисунок 33 – Пример допустимых отклонений напряжений в узлах сети

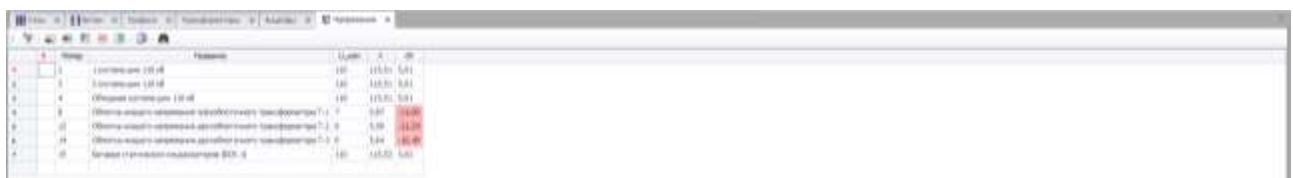

Рисунок 34 – Пример недопустимых отклонений напряжений в узлах сети

## **4.9. Анализ допустимой токовой загрузки линий электропередачи**

<span id="page-25-0"></span>В процессе выполнения расчётной и аналитической работы, зачастую возникает необходимость выявления схемно-режимных ситуаций, в которых может возникнуть токовая перегрузка.

Выполнив команду **Открыть** – **Ветви** – **График\_Iдоп\_от\_Т**, открывается график зависимости допустимого тока (о.е.) от температуры для ветви (°С). Следует изменить номера зависимостей (**Num**) от 1…5 (рис. 35).

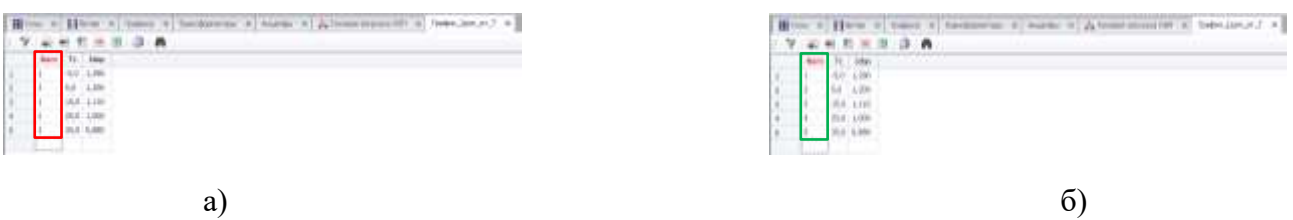

# Рисунок 35 – номера зависимостей (**Num**) в таблице «**График\_Iдоп\_от\_Т**»: а) ошибочные; б) правильные

 Для линий электропередачи можно задать зависимость допустимого тока (А) от температуры (°С). Для этого следует выполнить команду **Открыть** – **Ветви** – **Токовая загрузка ЛЭП** (рис. 36).

and **1. (12,22)** legitime (applied regime) when the country of the country of the country **and the country of the country of the country of the country of the country of the country of the country of the country of the cou** 

Рисунок 36 – Таблица «Токовая загрузка ЛЭП» в RastrWin3

В таблице «**Токовая загрузка ЛЭП**» для линий электропередачи задаётся (рис. 36):

- − температура для ветви (**Тс**) в °С;
- − номер поправочного коэффициента с учётом температуры ветви (**N\_I(t)\_ДДТН**) (рис. 35 б) в о.е.;
- − допустимый длительный ток провода соответствующего сечения при температуре воздуха 25 °С (**Iдоп\_25\_ДДТН**) в А [3].

Расчет допустимого тока от температуры осуществляется при нажатии клавиши **F9** или выполнив команду **Расчеты** – **Доп. ток от Т** (рис. 37). Поле **Температура** используется для задания температуры для ветви, поле **Аварий-** **ная нагрузка** (%) – если допустимый ток рассчитывается с учётом заданной аварийной перегрузки в процентах.

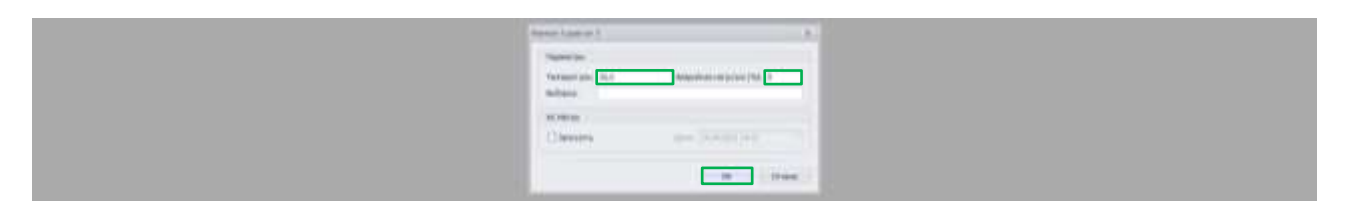

Рисунок 37 – Окно расчёта допустимого тока от температуры в RastrWin3

В таблице «**Токовая загрузка ЛЭП**» появится:

- − значение расчётного длительно допустимого тока провода линии электропередачи (**Iдоп\_расч\_ДДТН**) в А;
- − значение расчётной токовой загрузки провода линии электропередачи (**I/Iдоп\_расч\_ДДТН**) в %.

В таблице «**Ветви**» появится значение расчётной токовой загрузки провода линии электропередачи (**Iзагр.**) в % (рис. 38).

 $\begin{array}{cccccccccccccc} \mathbb{V} & \mathbb{R} & \mathbb{R} &$ 4 2 4 20 Apr San San Car in the Time

Рисунок 38 – Отображение значения расчётной токовой загрузки провода линии электропередачи в таблице «Ветви» в RastrWin3

**Пример 5.9.** Для схемы электрической сети (рис. 11) выполнить анализ допустимой токовой загрузки линий электропередачи.

# **Решение.**

При выборе температуры для ветвей равной 25°С, номер поправочного коэффициента равен 1. Допустимые длительные токи проводов сечениями 240 мм<sup>2</sup> и 95 мм<sup>2</sup> равны 605 А и 330 А соответственно [3]. Расчётные токовые загрузки проводов линий электропередачи составили 7,5 % и 13,7 % соответственно (рис. 39).

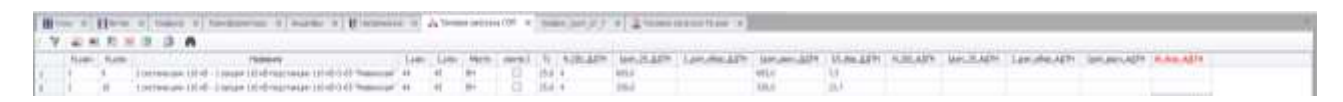

Рисунок 39 – Пример заполнения таблицы «Токовая загрузка ЛЭП» с учётом температуры для ветвей равной 25°С в RastrWin3

При температуре для ветвей равной -5°С. Расчётные токовые загрузки проводов линий электропередачи составили 5,8 % и 10,6 % соответственно (рис. 40). Изменение токовой загрузки объясняется увеличением охлаждающей способности ветвей.

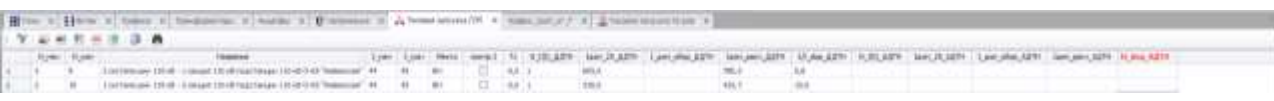

Рисунок 40 – Пример заполнения таблицы «Токовая загрузка ЛЭП» с учётом температуры для ветвей равной -5°С в RastrWin3

## **4.10. Анализ допустимой токовой загрузки трансформаторов**

<span id="page-27-0"></span>Для трансформаторов можно задать зависимость допустимого тока (А) от температуры (°С). Для этого следует выполнить команду **Открыть** – **Ветви** – **Токовая загрузка Тр-ров** (рис. 41).

**Company's Campaign of** LETHER was down money those those those will the money thanks and in

Рисунок 41 – Таблица «Токовая загрузка Тр-ров» в RastrWin3

В таблице «**Токовая загрузка Тр-ров**» для трансформаторов задаётся (рис. 41):

- − температура ветви (**Тс**) в °С;
- − поправочный коэффициент с учётом температуры ветви (**N\_I(t)\_ДДТН**) в о.е.;
- − допустимый длительный ток оборудования (**I\_доп\_обор\_ДДТН**) в А.

Информацию о допустимом токе оборудования на стороне высшего напряжения (**I\_допВН**), среднего напряжения (**I\_допСН**), общей обмотке (**I\_допОО**) трансформаторов соответствующей марки можно найти в таблице «**Трансформаторы**» программного комплекса RastrWin3 (рис. 42).

How a How a p **VERREDA** to the control of the control of the control of the control of the control of the control of the

Рисунок 42 – Информация с паспортными данными на трансформаторы в таблице «Трансформаторы» в RastrWin3

Информацию о допустимой токовой загрузке трансформаторов записывать таблицу «**Токовая загрузка Тр-ров**» следующим образом:

− данные по обмотке высшего, среднего, низшего напряжений трансформатора записывать в поле **I\_доп\_обор\_ДДТН**.

Расчет допустимого тока от температуры осуществляется при нажатии клавиши **F9** или выполнив команду **Расчеты** – **Доп. ток от Т**.

В таблице «**Токовая загрузка Тр-ров**» появится:

- − значение расчётного длительно допустимого тока трансформатора (**Iдоп\_расч\_ДДТН**) в А;
- − значение расчётной токовой загрузки трансформатора (**I/Iдоп**) в %.

В таблице «**Ветви**» появится значение расчётной токовой загрузки трансформатора (**Iзагр.**) в %.

**Пример 5.10.** Для схемы электрической сети (рис. 11) выполнить анализ допустимой токовой загрузки трансформаторов.

#### **Решение.**

При выборе температуры для ветвей равной 25°С, номер поправочного коэффициента равен 1. Допустимые длительные токи трансформаторов представлены на рисунке 43.

|  |               | Hive # How + looks + between + back +   Finance + Alementative + backet + + Attorption + |  |  |  |  |  |  |          |  |                                                                                                    |  |  |  |  |
|--|---------------|------------------------------------------------------------------------------------------|--|--|--|--|--|--|----------|--|----------------------------------------------------------------------------------------------------|--|--|--|--|
|  | 7. 山林和田田(住) 6 |                                                                                          |  |  |  |  |  |  |          |  |                                                                                                    |  |  |  |  |
|  |               |                                                                                          |  |  |  |  |  |  |          |  | Ter . I A.S. N.S. N.S. N.S. N.S. N.W. N.S. To Leeds L.M. Leeds L.M. Leeds L.W. NewLaw anc/W. anc/W. anc/W. Act/O ADM: A.M. N.M. ALaes |  |  |  |  |
|  |               |                                                                                          |  |  |  |  |  |  | 7.1334.7 |  |                                                                                                    |  |  |  |  |
|  |               | handspread of the constituted status and the con-                                        |  |  |  |  |  |  |          |  |                                                                                                    |  |  |  |  |
|  |               | have a series of the communication of the series of the com-                             |  |  |  |  |  |  |          |  |                                                                                                    |  |  |  |  |
|  |               |                                                                                          |  |  |  |  |  |  |          |  |                                                                                                    |  |  |  |  |

Рисунок 43 – Допустимые длительные токи трансформаторов в таблице «Трансформаторы» в RastrWin3

|  |                 | Him e Hew it tons at testimous it such a Himmer it Atomorphic of his hill it Atentione is                                                                                                    |  |  |                 |  |                                                                                                    |              |  |  |  |
|--|-----------------|----------------------------------------------------------------------------------------------------|--|--|-----------------|--|----------------------------------------------------------------------------------------------------|--------------|--|--|--|
|  |                 | <b>NUMBER</b>                                                                                                    |  |  |                 |  |                                                                                                    |              |  |  |  |
|  | Alumba C. Roman |                                                                                                    |  |  |                 |  | Type: Type: New week! To KUKERT Ave, REET! Lyouthe 22th webpay.22th ULber AUX/22t ave.202011 care.com.22th taxe.a |              |  |  |  |
|  |                 | Annually in recommend or traditional experience research processes (1.2.1 Comparing through restricted in control in particular particles at 7.1.1                                                                             |  |  |                 |  |                                                                                                    |              |  |  |  |
|  |                 | School texts between the control of the company of the company of the company of the company of the company of the company of the                                                                                              |  |  |                 |  |                                                                                                    | 1.113.17     |  |  |  |
|  |                 | Colorado la sua registribuzione e caso desidente la a 1-1 colora e espacio observante a bondario con el mecchiologico sull'il                                                                                                  |  |  | $    +$ $+$ $+$ |  |                                                                                                    | <b>LIVLE</b> |  |  |  |
|  |                 | Shorts project a response to advoking executive consideration (2) - Director assumes a process and consideration of the second constant (4) (4)  (3) (4)  (3) (4)                                                              |  |  | $-100.61$       |  |                                                                                                    |              |  |  |  |
|  |                 | Service demonstrate and determined to the control of the Chief Landscape Company and the Chief Company of the Chief Company of the Chief Company of the Chief Company of the Chief Chief Company of the Chief Chief Chief Chie |  |  | $-30.81$        |  |                                                                                                    |              |  |  |  |

Рисунок 44 – Пример заполнения таблицы «Токовая загрузка Тр-ров»

Расчётные токовые загрузки трансформаторов на высшей стороне для трансформаторов Т-1, Т-2, Т-3 составили 101,9 %, 89,7 %, 89,8 % соответственно (рис. 44).

### **4.11. Анализ полученных результатов**

<span id="page-28-0"></span>Для анализа рассчитанных режимов в RastrWin3 существуют различные формы представления результатов. Все они сосредоточены в меню **Открыть**. Основная форма выдачи – команда **Открыть** – **Узлы** – **Узлы+Ветви**.

После перехода в это меню на экране появится таблица, организованная по форме «**Узел + подходящие к нему ветви»** (рис. 45).

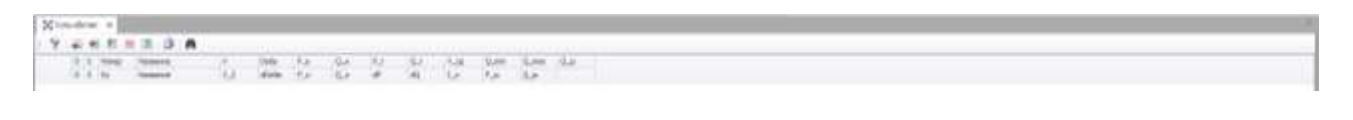

Рисунок 45 – Таблица «Узлы+Ветви» в RastrWin3

В параметрах узла отображается:

- − номер узла (**Номер**);
- − название узла (**Название**);
- − расчетный модуль напряжения (**V**) в кВ;
- − активная и реактивная нагрузки (**Р\_н**, **Q\_н**) в МВт и МВАр;
- − активная генерация (**Р\_г**) в МВт;
- − реактивная генерация (**Q\_г**) в МВАр;
- − заданный модуль напряжения (**V\_зд**) в кВ;
- − пределы изменения реактивной генерации (**Q\_min**, **Q\_max**) в МВАр;
- − реактивная мощность шунта (**Q\_ш**) в МВАр.
- В строке параметров ветви, связанной с узлом, отображаются:
- − номер (**Nу**) название (**Название**) противоположного узла ветви;
- − падение модуля и угла напряжения (**V\_2**, **dDelta**) в кВ и °;
- − переток мощности, входящий в узел (**Р\_л**, **Q\_л**), МВт и МВАр;
- − продольные потери активной мощности (**dP**), МВт;
- − потребляемая реактивная мощность (**dQ**), МВАр;
- − модуль тока (**I\_л**), А;
- − мощности шунта ветви (**Р\_ш**, **Q\_ш**), МВт и МВАр.

Также для анализа рассчитанных режимов в RastrWin3 существуют таблица «**Загрузка**». Для этого следует выполнить команду **Открыть** – **Ветви** – **Загрузка** (рис. 46).

the art that of the was wide the off the the wide each and are

Рисунок 46 – Таблица «Загрузка» в RastrWin3

В таблице «**Загрузка**» отображается:

- − номера узлов, ограничивающих ветвь (**N\_нач** начало ветви и **N\_кон** – конец ветви);
- − поток мощности в начале ветви (**P\_нач**, **Q\_нач**), МВт и МВАр;
- − поток мощности в конце ветви (**P\_кон**, **Q\_кон**), МВт и МВАр;
- − продольные потери активной мощности (**dP**), МВт;
- − потребляемая реактивная мощность (**dQ**), МВАр;
- − направление потока активной и реактивной мощности (**sign P**, **sign Qip**, **sign Qiq**), МВт и МВАр;
- − реактивная мощность шунта ветви (**Q\_ш**), МВАр;
- − напряжения в начале и конце ветви (**Vнач**, **Vкон**) в кВ.

# **5. ЗАДАНИЯ К ПРАКТИЧЕСКИМ РАБОТАМ**

## <span id="page-30-1"></span><span id="page-30-0"></span>**5.1. Задание № 1. Моделирование воздушных линий электропередачи различных классов напряжения в программном комплексе RastrWin3**

**Цель работы:** Изучение способов моделирования воздушных линий электропередачи различных классов напряжения в программном комплексе RastrWin3.

В результате выполнения лабораторной работы закрепляются теоретические навыки по расчёту параметров схем замещения воздушных линий электропередачи и практические навыки работы в программном комплексе RastrWin3 при моделировании данных линий.

#### **План проведения практического занятия:**

1. Подготовить схемы замещения для воздушных линий электропередачи различных классов напряжения;

2. Рассчитать согласно справочным данным [3] параметры схем замещения воздушных линий электропередачи различных классов напряжения;

3. Задать узлы и их параметры в программном комплексе RastrWin3. Один из узлов принимается за балансирующий;

4. Задать ветви и их параметры в программном комплексе RastrWin3;

5. Выполнить расчёт установившегося режима в программном комплексе RastrWin3;

6. Подготовить графическую схему в программном комплексе RastrWin3.

# **Общие указания по оформлению отчёта по практической работе:** Работа носит ознакомительный характер, подготовка отчёта не требуется.

## <span id="page-30-2"></span>**5.2. Задание № 2. Моделирование кабельных линий электропередачи различных классов напряжения в программном комплексе RastrWin3**

**Цель работы:** Изучение способов моделирования кабельных линий электропередачи различных классов напряжения в программном комплексе RastrWin3.

В результате выполнения лабораторной работы закрепляются теоретические навыки по расчёту параметров схем замещения кабельных линий электропередачи и практические навыки работы в программном комплексе RastrWin3 при моделировании данных линий.

### **План проведения практического занятия:**

1. Подготовить схемы замещения для кабельных линий электропередачи различных классов напряжения;

2. Рассчитать согласно справочным данным [3] параметры схем замещения кабельных линий электропередачи различных классов напряжения;

3. Задать узлы и их параметры в программном комплексе RastrWin3. Один из узлов принимается за балансирующий;

4. Задать ветви и их параметры в программном комплексе RastrWin3;

5. Выполнить расчёт установившегося режима в программном комплексе RastrWin3;

6. Подготовить графическую схему в программном комплексе RastrWin3.

# **Общие указания по оформлению отчёта по практической работе:** Работа носит ознакомительный характер, подготовка отчёта не требуется.

# **5.3. Задание № 3. Моделирование трансформаторов в среде RastrWin3**

<span id="page-31-0"></span>**Цель работы:** Изучение способов моделирования силовых трансформаторов в программном комплексе RastrWin3.

В результате выполнения лабораторной работы закрепляются теоретические навыки по расчёту параметров схем замещения двухобмоточных, трёхобмоточных трансформаторов, трансформаторов с расщеплённой обмоткой, автотрансформаторов и практические навыки работы в программном комплексе RastrWin3.

# **План проведения лабораторного занятия:**

1. Подготовить схемы замещения для двухобмоточных, трёхобмоточных трансформаторов, трансформаторов с расщеплённой обмоткой, автотрансформаторов;

2. Рассчитать согласно справочным данным [3] параметры схем замещения двухобмоточных, трёхобмоточных трансформаторов, трансформаторов с расщеплённой обмоткой, автотрансформаторов;

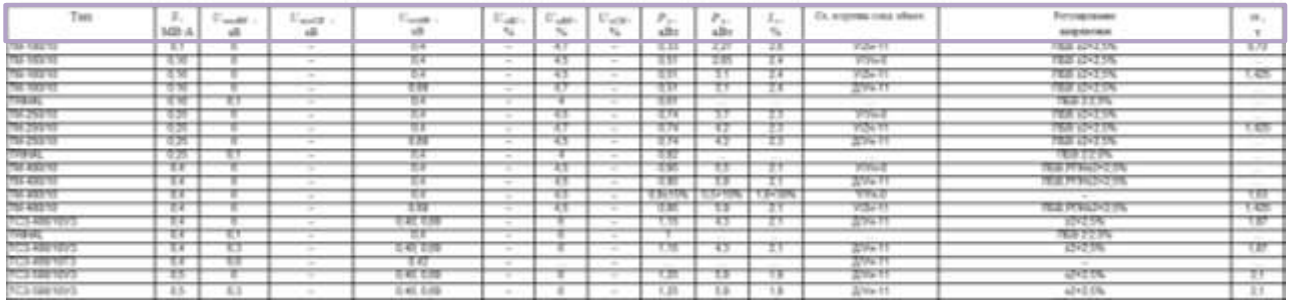

Рисунок 47 – Паспортные данные трансформаторов из справочника по высоковольтному оборудованию электроустановок Гайсарова Р.В.

В паспортных данных трансформаторов, приводимых в справочной литературе (рис. 47) или в документации заводов-изготовителей, обычно приводятся следующие параметры:

- − тип или марка трансформатора;
- − полная мощность **S**, МВА;
- − номинальные напряжения обмоток **UномВН**, **UномСН**, **UномНН**, кВ;
- $-$  напряжения короткого замыкания **u**<sub>k</sub>BC, **u**<sub>k</sub>BH, **u**<sub>kCH</sub>, %;
- − потери холостого хода **P<sup>х</sup>** или **ΔPх**, кВт;
- − потери короткого замыкания **P<sup>к</sup>** или **ΔPк**, кВт;
- − ток холостого хода **Iх**, %;
- − схема и группа соединения обмоток трансформатора **Y** схема звезда, **Д** или **Δ** – схема треугольник, **Z** – схема зигзаг, **0** или **н** – нулевой провод;
- − диапазоны регулирования устройств РПН и ПБВ;
- − масса трансформатора, тонн.

3. Задать узлы и их параметры в программном комплексе RastrWin3. Один из узлов принимается за балансирующий;

4. Задать ветви и их параметры в программном комплексе RastrWin3;

5. Выполнить расчёт установившегося режима в программном комплексе RastrWin3;

6. Подготовить графическую схему в программном комплексе RastrWin3;

7. В таблицу «**Трансформаторы**» программного комплекса RastrWin3:

Для трёхобмоточных трансформаторов и автотрансформаторов задать:

- − номер трансформатора (**N**);
- − название трансформатора (**Название**);
- − марка трансформатора (**Марка**);
- − номера узлов, соответствующие обмоткам высшего (**N\_В**), среднего (**N\_С**), низшего (**N\_Н**) напряжений;
- − номер узла, соответствующий средней точке (**N\_0**).

Для трансформаторов с расщеплённой обмоткой задать:

- − номер трансформатора (**N**);
- − название трансформатора (**Название**);
- − марка трансформатора (**Марка**);
- − номера узлов, соответствующие обмоткам высшего (**N\_В**), низших (**N\_Н** и **N\_Н2**) напряжений;
- − номер узла, соответствующий средней точке (**N\_0**).

Для двухобмоточных трансформаторов задать:

- − номер трансформатора (**N**);
- − название трансформатора (**Название**);
- − марка трансформатора (**Марка**);
- − номера узлов, соответствующие обмоткам высшего (**N\_В**), низшего (**N\_Н**) напряжений.

# **Общие указания по оформлению отчёта по лабораторной работе:**

Работа носит ознакомительный характер, подготовка отчёта не требуется.

## <span id="page-33-0"></span>**5.4. Задание № 4. Моделирование устройств регулирования напряжения в программном комплексе RastrWin3**

**Цель работы:** Изучение способов моделирования устройств регулирования напряжения в программном комплексе RastrWin3.

В результате выполнения практической работы закрепляются теоретические знания о трансформаторах с переключением регулировочных ответвлений под нагрузкой – трансформаторы с РПН; и о трансформаторах с переключением регулировочных ответвлений без возбуждения – трансформаторы с ПБВ. Закрепляются практические навыки работы в программном комплексе RastrWin3.

### **План проведения лабораторного занятия:**

1. Задать тип регулируемого трансформатора и номер анцапфы (номер положения отпайки устройства РПН, ПБВ);

Регулировочные ответвления размещаются, как правило, у трансформаторов на стороне высшего напряжения (в средней точке), а у автотрансформаторов – на стороне среднего напряжения.

В таблицу «**Анцапфы**» программного комплекса RastrWin3 для каждого трансформатора задать:

- − номер устройства регулирования трансформатора (**Nbd**);
- − название устройства регулирования трансформатора (**Название**);
- − единицы измерения шага отпаек (**ЕИ**). Для устройств РПН и ПБВ в %;
- − порядок нумерации анцапф (**+/-**). В данном случае анцапфы нумеруются, начиная от максимальной положительной добавки и заканчивая максимальной отрицательной добавкой;
- − тип устройства регулирования (**Тип**). РПН, ПБВ;
- − число анцапф в нейтральном положении (**Kнейт**), по умолчанию задаётся 1;
- − напряжение нерегулируемой ступени (**V\_нр**) в кВ;
- − напряжение регулируемой ступени (**V\_рег**) в кВ;
- − число анцапф (**N\_анц**);
- − величина шага (**Шаг**) в %.

В таблицу «**Ветви**» программного комплекса RastrWin3 в поле **БД\_анц** следует указать номер устройства регулирования трансформатора.

При изменении номера анцапфы (задаётся в поле **№\_анц**) происходит автоматическая коррекция коэффициента трансформации.

2. Выполнить расчёт установившегося режима в программном комплексе RastrWin3;

3. Отрегулировать напряжения в узловых точках сети с максимальной эффективностью в программе RastrWin3;

4. По данным таблицы «**Напряжения**» программного комплекса RastrWin3 выполнить анализ отклонений напряжений в узловых точках сети.

В таблице «**Напряжения**» отображается:

- − номер узла (**Номер**);
- − название узла (**Название**);
- − номинальное напряжение узла (**U\_ном**) в кВ;
- − расчётный модуль напряжения (**V**) в кВ;
- − отклонение напряжения узла от номинального значения (**dV**) в %.

Согласно ГОСТ 32144-2013 [4]:

- − положительные и отрицательные отклонения напряжения в точке передачи электрической энергии не должны превышать 10 % номинального значения напряжения (**Uном**) в течение 100 % времени интервала в одну неделю;
- − положительные и отрицательные отклонения напряжения в точке передачи электрической энергии не должны превышать 5 % номинального значения напряжения (**Uном**) в течение 95 % времени интервала в одну неделю.

# **Общие указания по оформлению отчёта по лабораторной работе:**

Работа носит ознакомительный характер, подготовка отчёта не требуется.

## <span id="page-34-0"></span>**5.5. Задание № 5. Анализ допустимой токовой загрузки линий электропередачи и трансформаторов в программном комплексе RastrWin3**

**Цель работы:** Анализ допустимой токовой загрузки линий электропередачи и силовых трансформаторов, в том числе с учётом колебаний температуры.

Максимальная передаваемая по линии электропередачи мощность ограничена допустимой токовой нагрузкой, определяющей нагрев линии. В связи с существенным увеличением стоимости строительства новых высоковольтных линий электропередачи возрастает роль повышения пропускной способности существующих линий.

На рисунке 48 представлены исходные данные для расчёта.

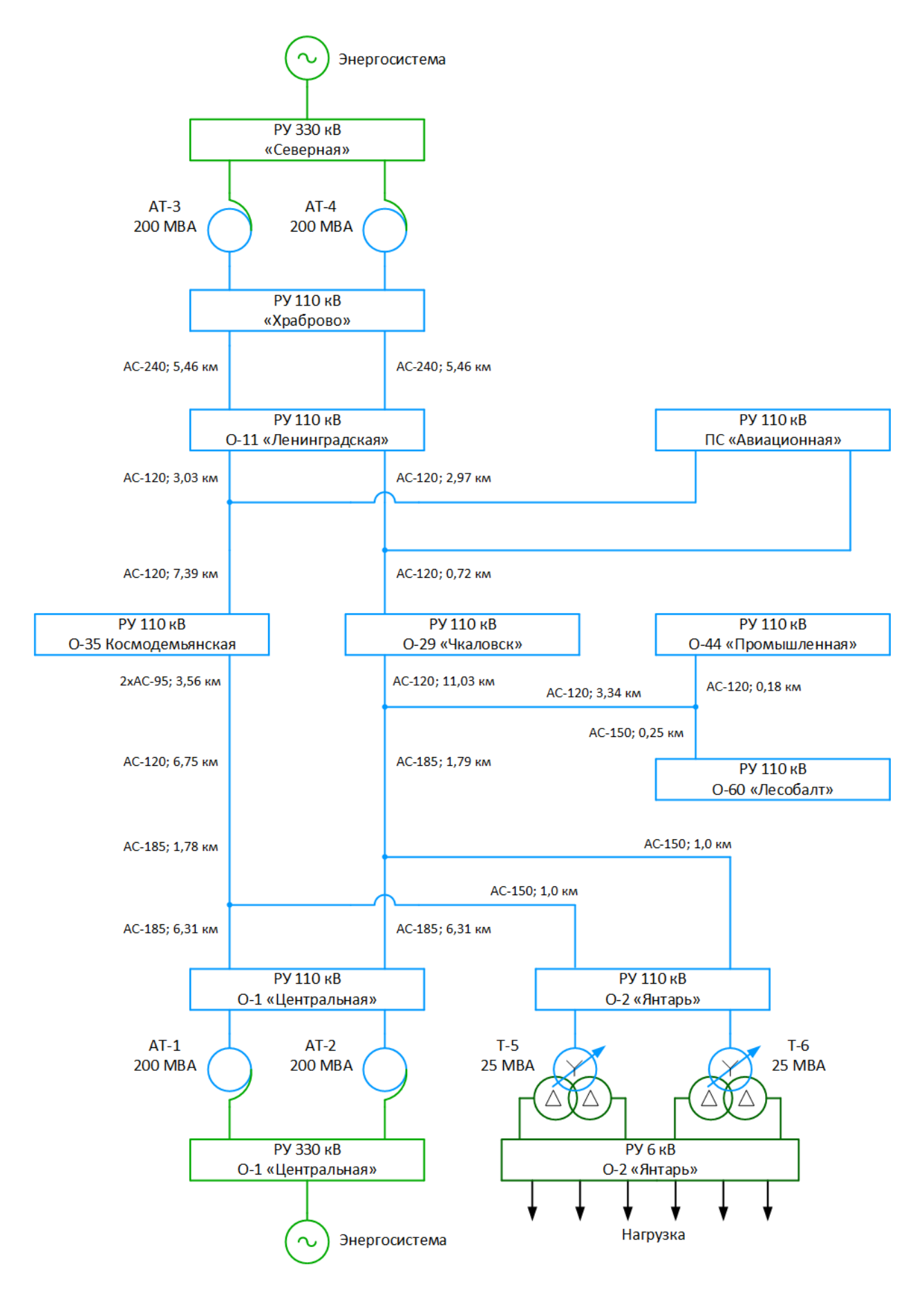

Рисунок 48 – Схема электрической сети

### **План проведения лабораторного занятия:**

1. Подготовить схемы замещения для линий электропередачи;

2. Рассчитать согласно справочным данным [3] параметры схемы замещения линий электропередачи;

3. Подготовить схемы замещения для автотрансформаторов и трансформаторов с расщеплённой обмоткой низкого напряжения;

4. Рассчитать согласно справочным данным [3] параметры схем замещения автотрансформаторов и трансформаторов с расщеплённой обмоткой низкого напряжения;

5. Задать узлы и их параметры в программном комплексе RastrWin3. Один из узлов принимается за балансирующий;

6. Задать ветви и их параметры в программном комплексе RastrWin3;

7. Задать тип регулируемого трансформатора и номер анцапфы (номер положения отпайки устройства РПН, ПБВ);

Регулировочные ответвления размещаются, как правило, у трансформаторов на стороне высшего напряжения (в средней точке), а у автотрансформаторов – на стороне среднего напряжения.

В таблицу «**Анцапфы**» программного комплекса RastrWin3 для каждого трансформатора задать:

- − номер устройства регулирования трансформатора (**Nbd**);
- − название устройства регулирования трансформатора (**Название**);
- − единицы измерения шага отпаек (**ЕИ**). Для устройств РПН и ПБВ в %;
- − порядок нумерации анцапф (**+/-**). В данном случае анцапфы нумеруются, начиная от максимальной положительной добавки и заканчивая максимальной отрицательной добавкой;
- − тип устройства регулирования (**Тип**). РПН, ПБВ;
- − число анцапф в нейтральном положении (**Kнейт**), по умолчанию задаётся 1;
- − напряжение нерегулируемой ступени (**V\_нр**) в кВ;
- − напряжение регулируемой ступени (**V\_рег**) в кВ;
- − число анцапф (**N\_анц**);
- − величина шага (**Шаг**) в %.

В таблицу «**Ветви**» программного комплекса RastrWin3 в поле **БД\_анц** следует указать номер устройства регулирования трансформатора.

При изменении номера анцапфы (задаётся в поле **№\_анц**) происходит автоматическая коррекция коэффициента трансформации.

8. Выполнить расчёт установившегося режима в программном комплексе RastrWin3;

9. Отрегулировать напряжения в узловых точках сети с максимальной эффективностью в программе RastrWin3;

10. Выполнить анализ отклонений напряжений в узловых точках сети в программном комплексе RastrWin3;

11. Подготовить графическую схему в программном комплексе RastrWin3;

12. Выполнить анализ токовой загрузки линий электропередачи;

Выполнив команду **Открыть** – **Ветви** – **График\_Iдоп\_от\_Т**, открывается график зависимости допустимого тока (о.е.) от температуры для ветви (°С). Следует изменить номера зависимостей (**Num**) от 1…5.

Для линий электропередачи можно задать зависимость допустимого тока (А) от температуры (°С). Для этого следует выполнить команду **Открыть** – **Ветви** – **Токовая загрузка ЛЭП**.

В таблице «**Токовая загрузка ЛЭП**» для линий электропередачи задать:

- − температуру ветви (**Тс**) в °С;
- − номер поправочного коэффициента с учётом температуры ветви (**N\_I(t)\_ДДТН**) в о.е.;
- − допустимый длительный ток провода соответствующего сечения при температуре воздуха 25 °С (**Iдоп\_25\_ДДТН**) в А [3].

Расчет допустимого тока от температуры осуществляется при нажатии клавиши **F9** или выполнив команду **Расчеты** – **Доп. ток от Т**. Поле **Температура** используется для задания температуры для ветви, поле **Аварийная нагрузка** (%) – если допустимый ток рассчитывается с учётом заданной аварийной перегрузки в процентах.

В таблице «**Токовая загрузка ЛЭП**» появится:

- − значение расчётного длительно допустимого тока провода линии электропередачи (**Iдоп\_расч\_ДДТН**) в А;
- − значение расчётной токовой загрузки провода линии электропередачи (**I/Iдоп\_расч\_ДДТН**) в %.

В таблице «**Ветви**» появится значение расчётной токовой загрузки провода линии электропередачи (**Iзагр.**) в %.

13. Выполнить анализ токовой загрузки трансформаторов;

Для трансформаторов можно задать зависимость допустимого тока (А) от температуры (°С). Для этого следует выполнить команду **Открыть** – **Ветви** – **Токовая загрузка Тр-ров**.

В таблице «**Токовая загрузка Тр-ров**» для трансформаторов задать:

- − температуру ветви (**Тс**) в °С;
- − поправочный коэффициент с учётом температуры ветви (**N\_I(t)\_ДДТН**) в о.е.;
- − допустимый длительный ток оборудования (**I\_доп\_обор\_ДДТН**) в А.

Информацию о допустимом токе оборудования на стороне высшего напряжения (**I\_допВН**), среднего напряжения (**I\_допСН**), общей обмотке (**I\_допОО**) трансформаторов соответствующей марки можно найти в таблице «**Трансформаторы**» программного комплекса RastrWin3.

Информацию о допустимой токовой загрузке трансформаторов записывать таблицу «**Токовая загрузка Тр-ров**» следующим образом:

− данные по обмотке высшего, среднего, низшего напряжений трансформатора записывать в поле **I\_доп\_обор\_ДДТН**.

Расчет допустимого тока от температуры осуществляется при нажатии клавиши **F9** или выполнив команду **Расчеты** – **Доп. ток от Т**.

В таблице «**Токовая загрузка Тр-ров**» появится:

- − значение расчётного длительно допустимого тока трансформатора (**Iдоп\_расч\_ДДТН**) в А;
- − значение расчётной токовой загрузки трансформатора (**I/Iдоп**) в %.

В таблице «**Ветви**» появится значение расчётной токовой загрузки трансформатора (**Iзагр.**) в %.

14. Выполнить анализ потерь активной мощности и потребляемой реактивной мощности в электрической сети в таблице «**Узлы+Ветви**» программного комплекса RastrWin3;

15. Написать заключение о проделанной работе.

#### **Общие указания по оформлению отчёта по лабораторной работе:**

Отчёт должен содержать: название работы, цель и задачи работы, исходные данные для расчёта, основные расчётные формулы, таблицы с результатами вычислений, графические интерпретации вычислений, выводы о проделанной работе, содержащие анализ полученных результатов.

### <span id="page-38-0"></span>**5.6. Задание № 6. Моделирование компенсирующих устройств реактивной мощности в программном комплексе RastrWin3**

**Цель работы:** Изучение способов моделирования компенсирующих устройств реактивной мощности в программном комплексе RastrWin3.

В результате выполнения лабораторной работы закрепляются теоретические знания о типах компенсирующих устройств: шунтирующих реакторах, шунтовых конденсаторных батарей, статических тиристорных компенсаторах, синхронных компенсаторах. Закрепляются практические навыки работы в программном комплексе RastrWin3.

#### **План проведения лабораторного занятия:**

1. Рассчитать согласно справочным данным (табл. 5–8) проводимости шунтирующих реакторов и шунтовых конденсаторных батарей;

Таблица 5 – Технические параметры шунтовых конденсаторных батарей напряжением 6 кВ

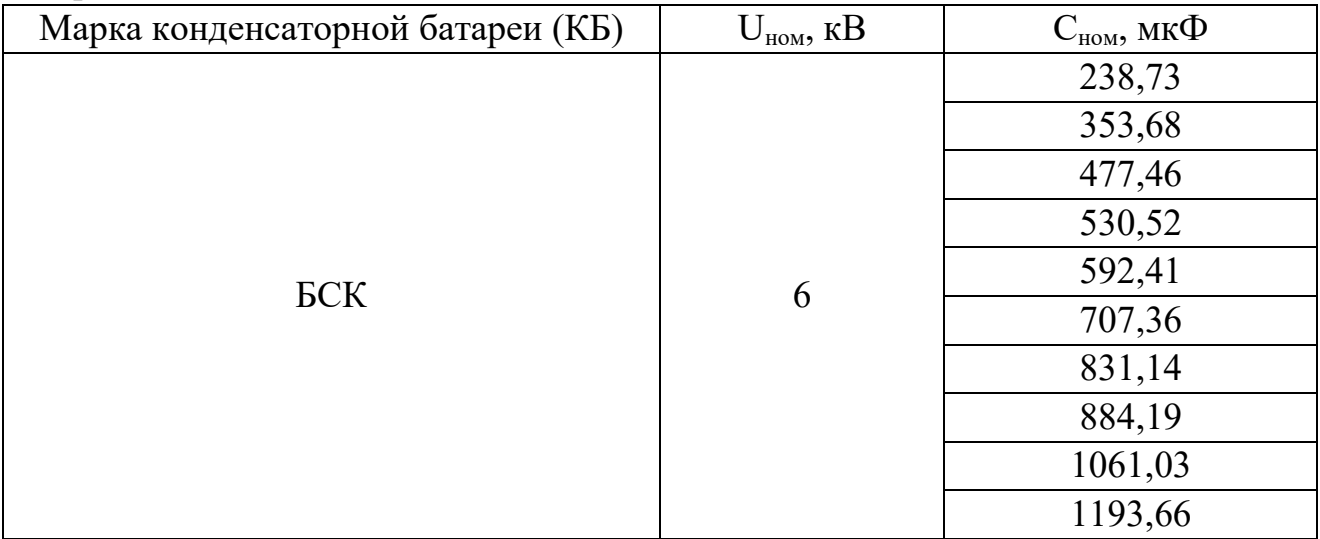

Таблица 6 – Технические параметры шунтовых конденсаторных батарей напряжением 10 кВ

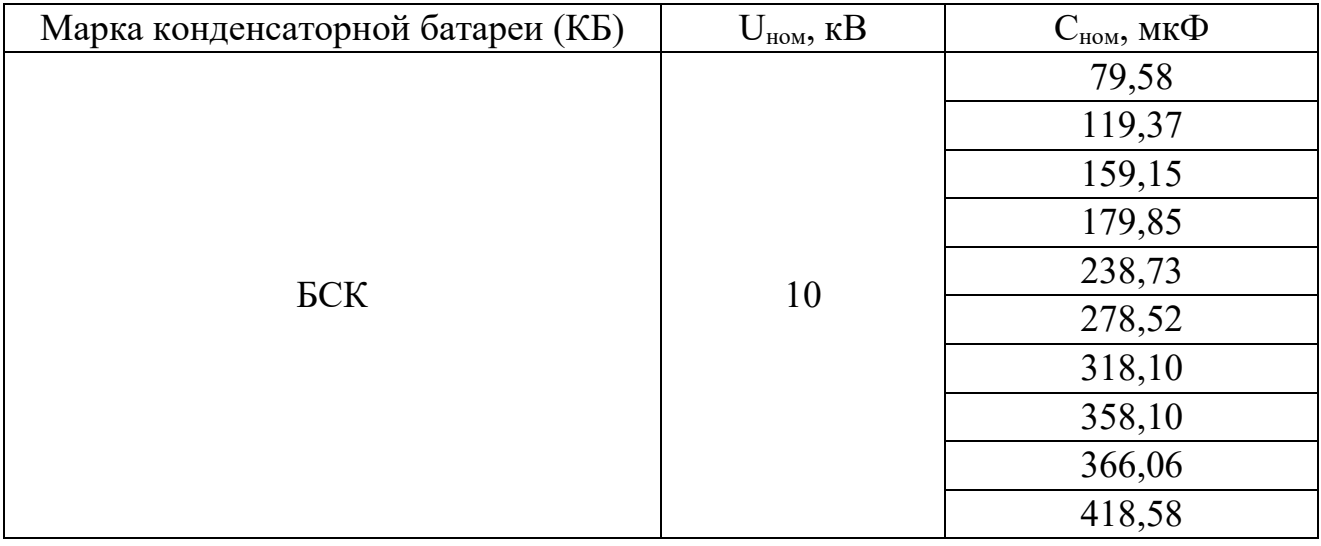

Таблица 7 – Технические параметры шунтовых конденсаторных батарей напряжением 35 кВ

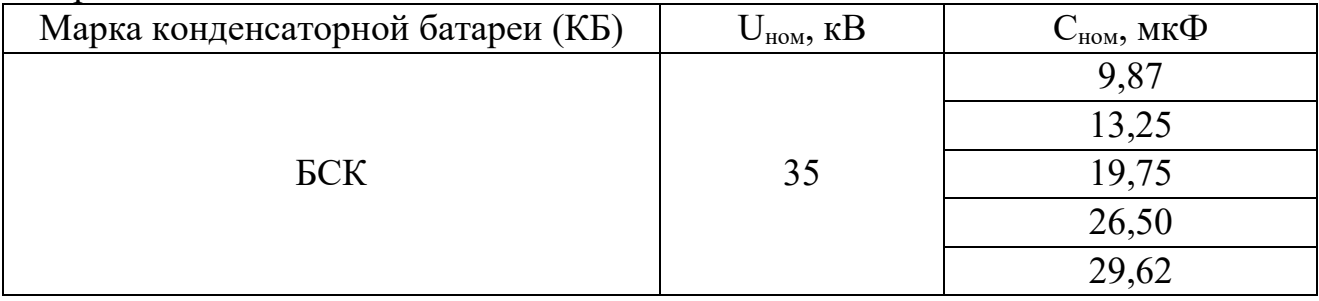

Таблица 8 – Технические параметры шунтирующих реакторов напряжением 10 и 35 кВ

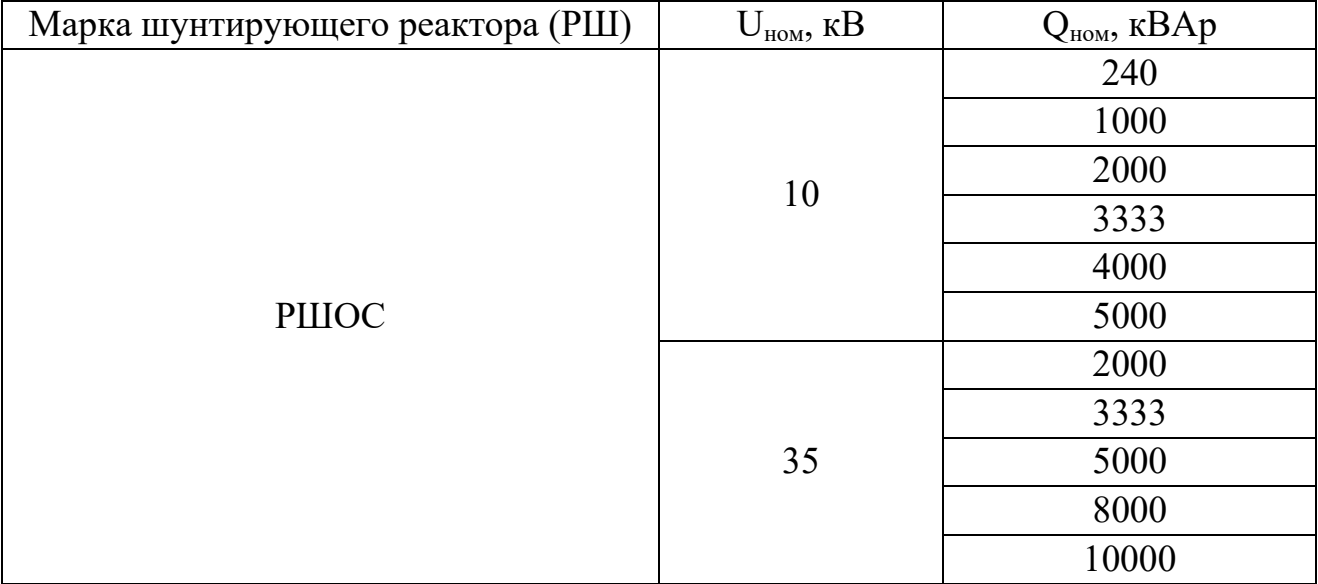

2. Задать узлы и их параметры в программном комплексе RastrWin3. Один из узлов принимается за балансирующий;

3. Задать ветви и их параметры в программном комплексе RastrWin3;

4. Выполнить расчёт установившегося режима в программном комплексе RastrWin3;

5. Подготовить графическую схему в программном комплексе RastrWin3.

**Общие указания по оформлению отчёта по лабораторной работе:** Работа носит ознакомительный характер, подготовка отчёта не требуется.

## <span id="page-40-0"></span>**5.7. Задание № 7. Расчёт и анализ установившегося режима электрической сети в программном комплексе RastrWin3**

**Цель работы:** Расчёт и анализ установившегося режима электрической сети в программном комплексе RastrWin3.

Целью электрического расчёта сети является определение параметров режимов, выявление возможностей дальнейшего повышения экономичности работы электрической сети, оценка структуры потерь активной мощности и потребляемой реактивной мощности в электрической сети.

На рисунке 49 и в таблицах 9–12 представлены исходные данные.

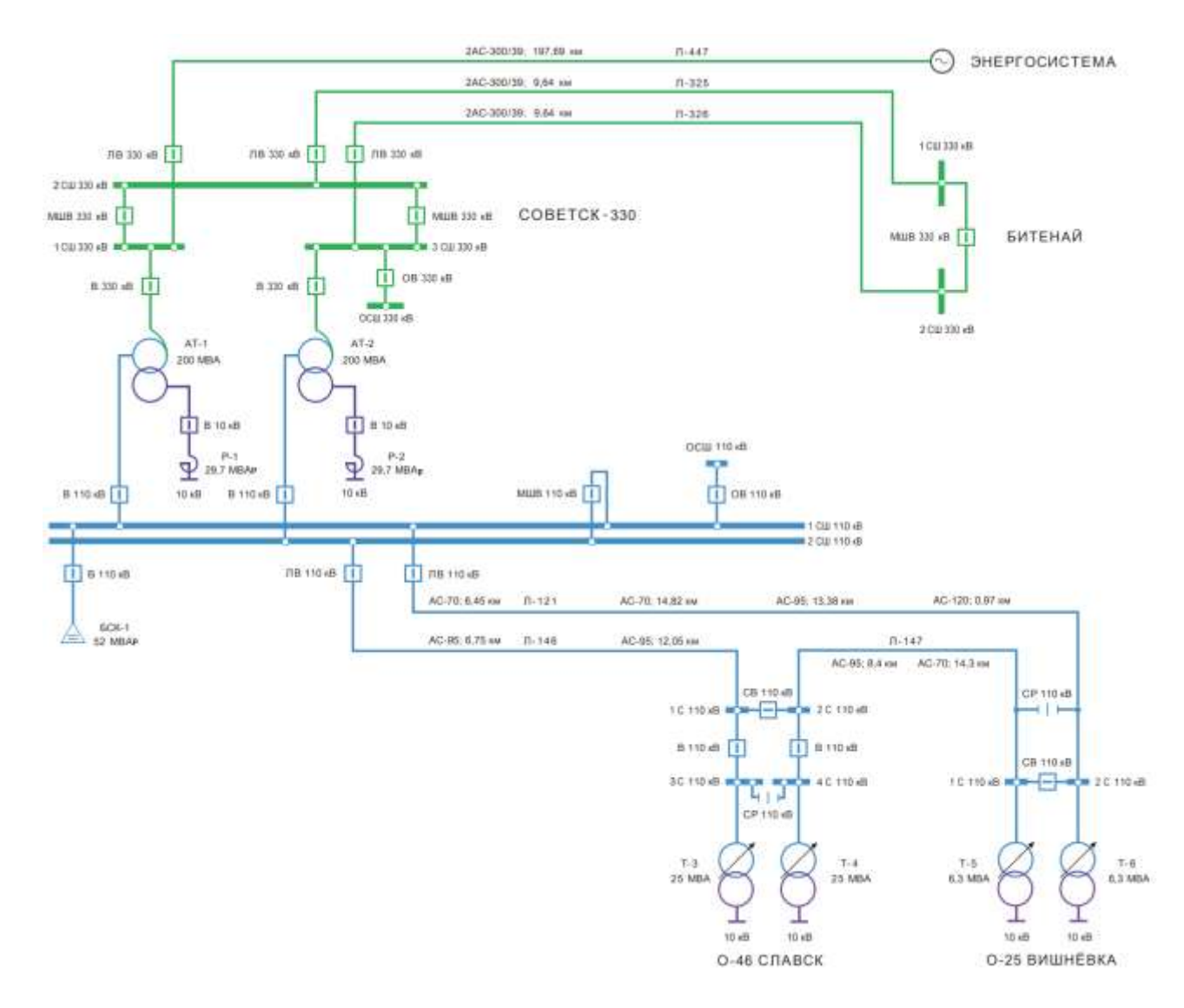

Рисунок 49 – Схема электрической сети

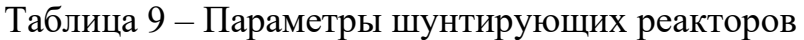

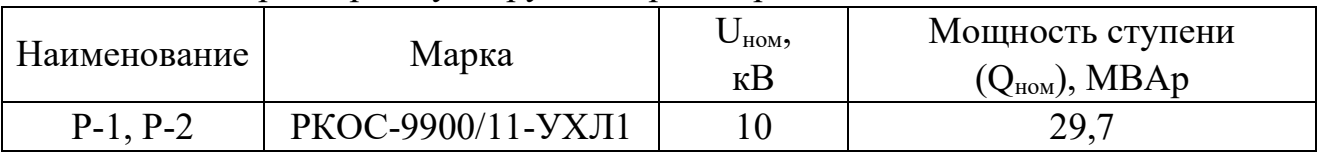

# Таблица 10 – Данные по нагрузкам

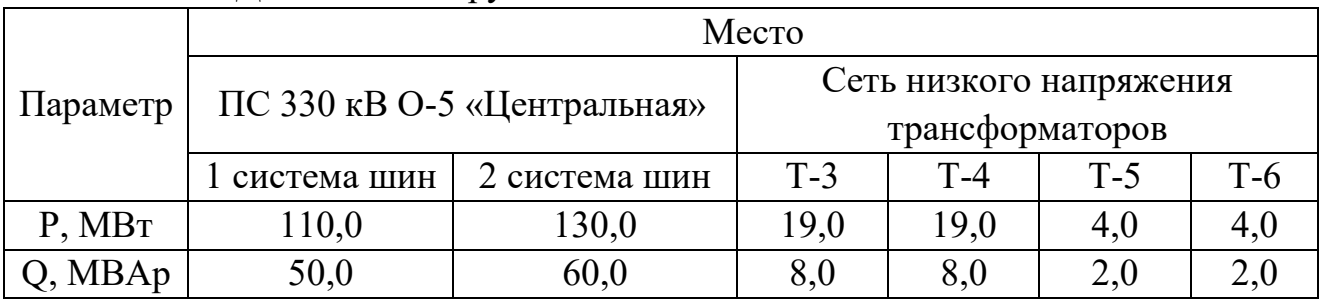

Таблица 11 – Параметры батареи статических конденсаторов

| Наименование | Марка             | ⊃ном,<br>$\kappa$ B | Мощность ступени<br>$(Q_{\text{\tiny HOM}}), \text{MBAp}$ | $\mathsf{u}_{\text{HOM}}$<br>мкФ |
|--------------|-------------------|---------------------|-----------------------------------------------------------|----------------------------------|
| $BCK-1$      | <b>ECK-110-52</b> |                     |                                                           |                                  |

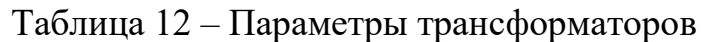

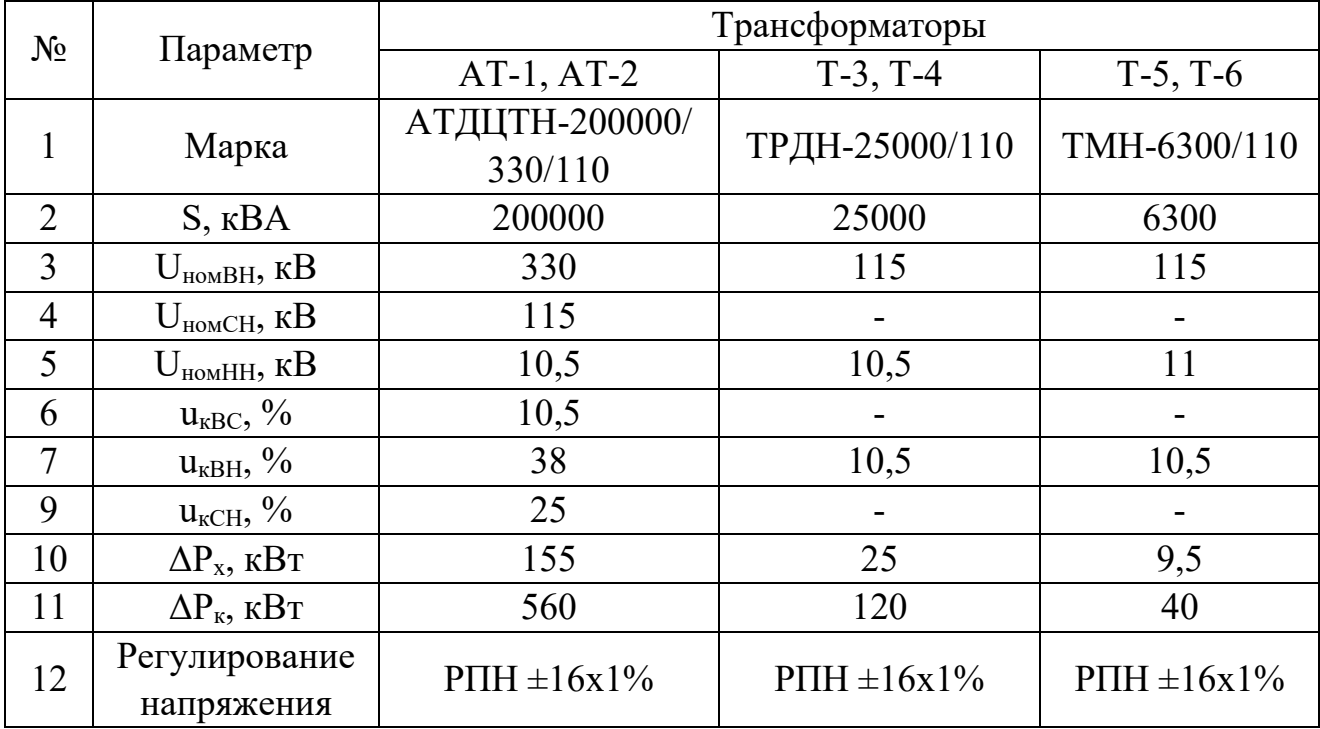

#### **План проведения лабораторного занятия:**

1. Подготовить схемы замещения для линий электропередачи;

2. Рассчитать согласно справочным данным [3] параметры схем замещения линий электропередачи;

3. Подготовить схемы замещения для двухобмоточных трансформаторов, автотрансформаторов;

4. Рассчитать согласно справочным данным [3] параметры схем замещения двухобмоточных трансформаторов, автотрансформаторов;

5. Задать узлы и их параметры в программном комплексе RastrWin3. Один из узлов принимается за балансирующий;

6. Задать ветви и их параметры в программном комплексе RastrWin3;

7. Задать тип регулируемого трансформатора и номер анцапфы (номер положения отпайки устройства РПН, ПБВ);

Регулировочные ответвления размещаются, как правило, у трансформаторов на стороне высшего напряжения (в средней точке), а у автотрансформаторов – на стороне среднего напряжения.

В таблицу «**Анцапфы**» программного комплекса RastrWin3 для каждого трансформатора задать:

- − номер устройства регулирования трансформатора (**Nbd**);
- − название устройства регулирования трансформатора (**Название**);
- − единицы измерения шага отпаек (**ЕИ**). Для устройств РПН и ПБВ в %;
- − порядок нумерации анцапф (**+/-**). В данном случае анцапфы нумеруются, начиная от максимальной положительной добавки и заканчивая максимальной отрицательной добавкой;
- − тип устройства регулирования (**Тип**). РПН, ПБВ;
- − число анцапф в нейтральном положении (**Kнейт**), по умолчанию задаётся 1;
- − напряжение нерегулируемой ступени (**V\_нр**) в кВ;
- − напряжение регулируемой ступени (**V\_рег**) в кВ;
- − число анцапф (**N\_анц**);
- − величина шага (**Шаг**) в %.

В таблицу «**Ветви**» программного комплекса RastrWin3 в поле **БД\_анц** следует указать номер устройства регулирования трансформатора.

При изменении номера анцапфы (задаётся в поле **№\_анц**) происходит автоматическая коррекция коэффициента трансформации.

8. Выполнить расчёт установившегося режима в программном комплексе RastrWin3;

9. Отрегулировать напряжения в узловых точках сети с максимальной эффективностью в программе RastrWin3.

10. Выполнить анализ отклонений напряжений в узловых точках сети в программном комплексе RastrWin3;

11. Подготовить графическую схему в программном комплексе RastrWin3;

12. В таблицу «**Трансформаторы**» программного комплекса RastrWin3: Для автотрансформаторов задать:

- − номер трансформатора (**N**);
- − название трансформатора (**Название**);
- − марка трансформатора (**Марка**);
- − номера узлов, соответствующие обмоткам высшего (**N\_В**), среднего (**N\_С**), низшего (**N\_Н**) напряжений;
- − номер узла, соответствующий средней точке (**N\_0**).

Для двухобмоточных трансформаторов задать:

- − номер трансформатора (**N**);
- − название трансформатора (**Название**);
- − марка трансформатора (**Марка**);
- − номера узлов, соответствующие обмоткам высшего (**N\_В**), низшего (**N\_Н**) напряжений.
- 13. Выполнить анализ токовой загрузки линий электропередачи;

Выполнив команду **Открыть** – **Ветви** – **График\_Iдоп\_от\_Т**, открывается график зависимости допустимого тока (о.е.) от температуры для ветви (°С). Следует изменить номера зависимостей (**Num**) от 1…5.

Для линий электропередачи можно задать зависимость допустимого тока (А) от температуры (°С). Для этого следует выполнить команду **Открыть** – **Ветви** – **Токовая загрузка ЛЭП**.

В таблице «**Токовая загрузка ЛЭП**» для линий электропередачи задать:

- − температуру ветви (**Тс**) в °С;
- − номер поправочного коэффициента с учётом температуры ветви (**N\_I(t)\_ДДТН**) в о.е.;
- − допустимый длительный ток провода соответствующего сечения при температуре воздуха 25 °С (**Iдоп\_25\_ДДТН**) в А [3].

Расчет допустимого тока от температуры осуществляется при нажатии клавиши **F9** или выполнив команду **Расчеты** – **Доп. ток от Т**. Поле **Температура** используется для задания температуры для ветви, поле **Аварийная нагрузка** (%) – если допустимый ток рассчитывается с учётом заданной аварийной перегрузки в процентах.

В таблице «**Токовая загрузка ЛЭП**» появится:

- − значение расчётного длительно допустимого тока провода линии электропередачи (**Iдоп\_расч\_ДДТН**) в А;
- − значение расчётной токовой загрузки провода линии электропередачи (**I/Iдоп\_расч\_ДДТН**) в %.

В таблице «**Ветви**» появится значение расчётной токовой загрузки провода линии электропередачи (**Iзагр.**) в %.

14. Выполнить анализ токовой загрузки трансформаторов;

Для трансформаторов можно задать зависимость допустимого тока (А) от температуры (°С). Для этого следует выполнить команду **Открыть** – **Ветви** – **Токовая загрузка Тр-ров**.

В таблице «**Токовая загрузка Тр-ров**» для трансформаторов задать:

− температуру ветви (**Тс**) в °С;

− поправочный коэффициент с учётом температуры ветви (**N\_I(t)\_ДДТН**) в о.е.;

− допустимый длительный ток оборудования (**I\_доп\_обор\_ДДТН**) в А.

Информацию о допустимом токе оборудования на стороне высшего напряжения (**I\_допВН**), среднего напряжения (**I\_допСН**), общей обмотке (**I\_допОО**) трансформаторов соответствующей марки можно найти в таблице «**Трансформаторы**» программного комплекса RastrWin3.

Информацию о допустимой токовой загрузке трансформаторов записывать таблицу «**Токовая загрузка Тр-ров**» следующим образом:

− данные по обмотке высшего, среднего, низшего напряжений трансформатора записывать в поле **I\_доп\_обор\_ДДТН**.

Расчет допустимого тока от температуры осуществляется при нажатии клавиши **F9** или выполнив команду **Расчеты** – **Доп. ток от Т**.

В таблице «**Токовая загрузка Тр-ров**» появится:

- − значение расчётного длительно допустимого тока трансформатора (**Iдоп\_расч\_ДДТН**) в А;
- − значение расчётной токовой загрузки трансформатора (**I/Iдоп**) в %.

В таблице «**Ветви**» появится значение расчётной токовой загрузки трансформатора (**Iзагр.**) в %.

15. Выполнить анализ потерь активной мощности и потребляемой реактивной мощности в электрической сети в таблице «**Узлы+Ветви**» программного комплекса RastrWin3;

16. Написать заключение о проделанной работе.

#### **Общие указания по оформлению отчёта по лабораторной работе:**

Отчёт должен содержать: название работы, цель и задачи работы, исходные данные для расчёта, основные расчётные формулы, таблицы с результатами вычислений, графические интерпретации вычислений, выводы о проделанной работе, содержащие анализ полученных результатов.

# **БИБЛИОГРАФИЧЕСКИЙ СПИСОК**

- <span id="page-46-0"></span>1. Идельчик, В. И. Электрические системы и сети: учебник для вузов / В. И. Идельчик. – Москва: Энергоатомиздат, 1989. – 592 с.
- 2. Документация к программе RastrWin (электронный ресурс), 2010. Режим доступа: http://www.rastrwin.ru/rastr/.
- 3. Карапетян, И. Г., Файбисович, Д. Л., Шапиро, И. М. Справочник по проектированию электрических сетей / под ред. Д. Л. Файбисовича. – 4-е изд., перераб. и доп. – Москва: ЭНАС, 2012. – 376 с.
- 4. ГОСТ 32144–2013. Электрическая энергия. Совместимость технических средств электромагнитная. Нормы качества электрической энергии в системах электроснабжения общего назначения: нац. стандарт Российской Федерации: изд. офиц.: утв. и введен в действие Приказом Федерального агентства по тех. регулированию и метрологии от 22 июля 2013 г. № 400 ст: введ. впервые: дата введ. 2014-07-01 / разраб. ООО «ЛИНВИТ» и Техническим комитетом по стандартизации ТК 30 "Электромагнитная совместимость технических средств". –Москва: Стандартинформ, 2014. – 20 c.

# <span id="page-47-0"></span>**Приложение А. Образец титульного листа практической работы**

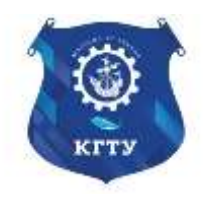

## Федеральное государственное бюджетное образовательное учреждение высшего образования «КАЛИНИНГРАДСКИЙ ГОСУДАРСТВЕННЫЙ ТЕХНИЧЕСКИЙ УНИВЕРСИТЕТ»

Институт морских технологий, энергетики и строительства Кафедра энергетики

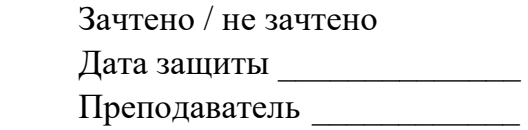

# **ПРАКТИЧЕСКАЯ РАБОТА № X**

«Название работы»

по дисциплине «Передача и распределение электроэнергии» направления подготовки 13.04.02 Электроэнергетика и электротехника, профиль «Электроснабжение»

> Работу выполнил: студент гр. ХХ-ЗЭЭм/ХХ-ЭЭм Суворов А. В.

Калининград 202Х

Локальный электронный методический материал

Кирилл Викторович Коротких

## ПЕРЕДАЧА И РАСПРЕДЕЛЕНИЕ ЭЛЕКТРОЭНЕРГИИ

*Редактор И. Голубева*

Уч.-изд. л. 3,2. Печ. л. 3,1.

Издательство федерального государственного бюджетного образовательного учреждения высшего образования «Калининградский государственный технический университет». 236022, Калининград, Советский проспект, 1